# **Neue Aufgaben für das Unterrichten mit Derive & TI-89/92/92+/Voyage 200 Band 1**

## **Josef Böhm**

bk teachware Schriftenreihe Nr. SR-33, ISBN 3-901769-51-X

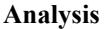

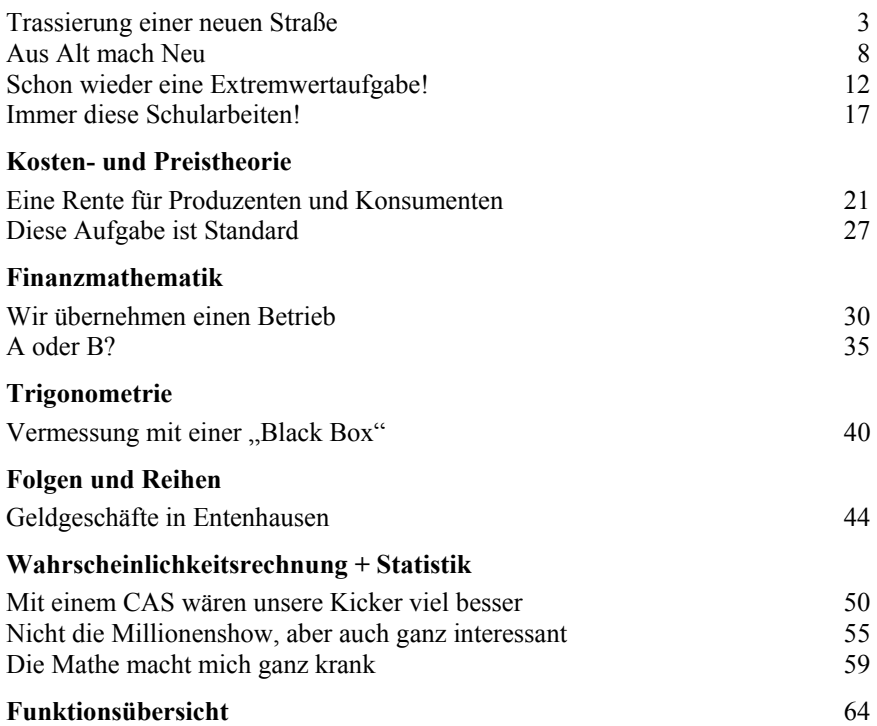

## **Vorwort**

Als ich vor mehr als zwei Jahren eingeladen worden bin, bei der Internationalen *DERIVE* & *TI*-92 Konferenz in Liverpool einen Vortrag zu halten, habe ich lange darüber nachgedacht, was den Lehrern den Umstieg auf das Arbeiten mit neuen Technologien wie Computeralgebra Rechner, leistungsfähige graphische Taschenrechner oder Internet schwierig macht.

Natürlich erfordert der Einsatz dieser Mittel neue Unterrichtsmethoden, und diese implizieren wiederum Änderungen in den Prüfungsgewohnheiten. Dazu gehört auch eine neue Aufgabenkultur für Überprüfungen. Im englischen Sprachraum wird mir immer wieder die Frage in der Form gestellt "How wonderful, but how do you assess?".

Im Rahmen des 4. ACDCA-Projekts hat eine Gruppe von engagierten österreichischen Lehrern gemeinsam mit ihren Schülern versucht, Antworten zu finden, indem neue Prüfungsformen erprobt und von außen evaluiert wurden. Die Ergebnisse können auf der Homepage der ACDCA nachgelesen werden $^{[1]}$ .

Aber wie kommt man nun zu den Aufgaben? Meine einfache Antwort darauf lautet: "Give it a Spin"[2]. Unter diesem Titel habe ich dann auch den Vortrag gehalten, der zeigen sollte, wie man sehr vielen alterprobten Aufgaben durch eine Änderung der Sichtweise einen "Dreh" geben kann, und diese damit neue zusätzliche Qualitäten erhalten, die die durch den Einsatz eines Computeralgebra-Systems (CAS) weggefallenen mehr als nur ersetzen.

Angespornt durch das große Echo auf diesen Vortrag habe ich dann meinen, in 33-jähriger Tätigkeit als Lehrer angesammelten Vorrat an Matura- (= Abitur-) Beispielen auf die Möglichkeit hin untersucht, auch diesen traditionellen Aufgaben einen "Dreh" in die von mir gewünschte Richtung zu versetzen. Dieses Unterfangen wurde zu einer sehr spannenden Auseinandersetzung mit meiner Vergangenheit und Entwicklung als Lehrer.

In dieser Sammlung finden Sie keine Aufgaben, die speziell für den CAS-Einsatz entwickelt wurden. Alle sind aus alten Vorlagen entstanden, die sicherlich noch zu erkennen sind. Kurze einleitende Kommentare weisen auf Besonderheiten hin. Da ich an einer Handelsakademie unterrichtet habe, finden sich nur Aufgaben aus dem Lehrplan dieser Schulart. So werden Sie z.B. die Vektorrechnung vermissen, aber dafür können Sie – auch für mich überraschend – sehen, wie fordernd auch die Finanzmathematik werden kann. Im zweiten Band werden 15 weitere Aufgaben vorgestellt.

Ich möchte Sie einladen, diese kleine Zusammenstellung zum Anlass zu nehmen, auch Ihrer Aufgabensammlung da oder dort einen "Spin" zu verleihen. Sie werden sehen, dass Sie mehr Spaß am Unterricht haben werden – und, dass es Ihnen auch die Schüler zu danken wissen.

Für Anregungen, Hinweise und Kritik bin ich sehr dankbar. Ich würde mich besonders über Ihre Ideen und "Spinnereien" freuen. Schreiben Sie mir! Ihr

nojo.boehm@pgv.at

## **Trassierung einer neuen Straße**

*Hier wird das Standardthema "umgekehrte Kurvendiskussion – Steckbriefaufgabe" wesentlich erweitert. Es kommen keine "geschönten" Daten vor, ja die Daten müssen erst eigenständig ermittelt werden. Die Bestimmung von erster und zweiter Ableitung aus dem Kartenausschnitt erfordert einiges Geschick. Dafür wird die Auflösung der unangenehmen Gleichungssysteme dem CAS überlassen.* 

*Die Übertragung der Kurve in den Plan, die Ausgabe der Fläche in ha und die Verbesserung der Flächenabschätzung in Teilaufgabe f) spricht wesentliche Grundfertigkeiten an.* 

*Die Aufgabe ist von den Schülern sehr positiv aufgenommen worden. Allerdings mussten beim Korrigieren doch sehr unterschiedliche Lösungswege nachbeschritten werden (verschiedene Koordinatensysteme).* 

Im Bereich nördlich der Donau ist die Anlage eines Golfplatzes geplant (siehe Plan auf der nächsten Seite). Die nördliche Grenze dieser Anlage soll durch eine Straße gebildet werden, die in Winkl (Punkt W) an die eingezeichnete geradlinige Trasse anschließen soll. Im weiteren Verlauf soll sie den Punkt O berühren und nahe Absdorf in eine ebenfalls neu geplante Straße eingebunden werden (Punkt A).

- a) In erster Annäherung soll die Trasse der nördlichen Begrenzung durch eine Polynomfunktion einfachsten Grades festgelegt werden, so dass sie knickfrei in die westliche und östliche Anschlussstraße übergeht. Begründe die Wahl des Polynomgrades. Die notwendigen Daten sind so genau wie möglich der Karte zu entnehmen. Die Wahl eines geeigneten Koordinatensystems bleibt jedem frei überlassen. Wie lautet die Gleichung der Polynomfunktion?
- b) Bei Straßen soll der Übergang nicht nur knickfrei, d.h. differenzierbar sein, sondern es darf auch kein abrupter Wechsel der Krümmung auftreten. Damit müssen in den Anschlussstellen auch die zweiten Ableitungen übereinstimmen. Bestimme auch für diesen Fall die durch eine Polynomfunktion definierte Trassenkurve.
- c) Lege die Trassenführung mit Hilfe von zumindest 6 zusätzlichen Stützpunkten maßstabsgetreu in der Karte fest.
- d) Verwende ein geeignetes Werkzeug, um die Längen der beiden Trassen zu bestimmen und zu vergleichen.
- e) Welche Fläche steht insgesamt zur Verfügung, wenn die südliche Begrenzung durch den ausgezeichneten Straßenzug W-Frauendorf-Bierbaum-A festgelegt wird? Wähle als erste Annäherung die Luftlinie zwischen den Punkten W und A.
- f) Ist die tatsächliche Fläche größer oder kleiner? Versuche die Schätzung auf eine möglichst einfache Weise zu verbessern. Beschreibe kurz, welche Möglichkeit gewählt wurde.

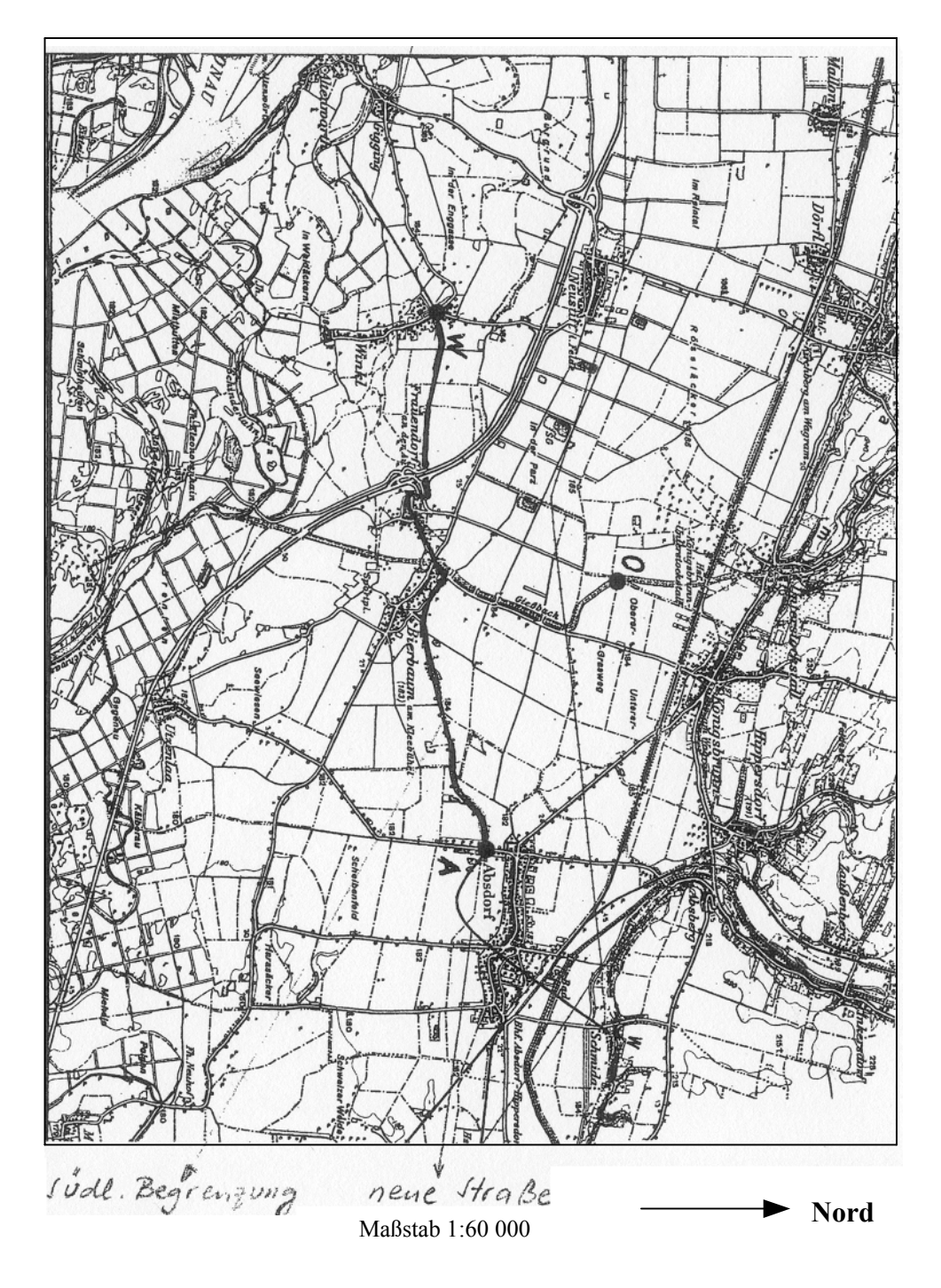

*Der Kartenausschnitt findet sich auf der Diskette als TIF-Datei.* 

Lösungsvorschlag (hier ausgearbeitet mit dem *TI-89/92/Voyage 200*<sup>[1]</sup>)

a) Mehrere Koordinatensysteme bieten sich an. Die meisten Schüler wählen den Punkt W als Ursprung und dann die *x*- und *y*-Achse horizontal bzw. vertikal. Aus der Karte werden die Koordinaten von W, O und A mit (0/0), (3,9/2,7) und (7,8/0,8) herausgemessen. Für den differenzierbaren Übergang in W kann der Anstieg aus dem Steigungsdreieck (≈ 0.6125) oder über den Winkel (tan 31°) entnommen werden. In A legt man mit dem Lineal gefühlsmäßig die Tangente an die parabelähnliche Kurve und findet den Anstieg mit etwa –1. Damit lässt sich ein Polynom vom Grad 4 definieren. Das Gleichungssystem ist leicht anzugeben und über eine geläufige Methode mit dem Rechner zu lösen.

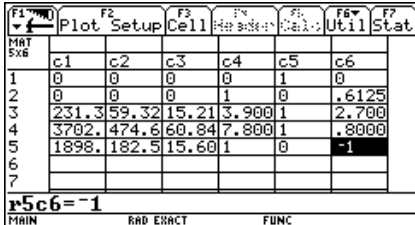

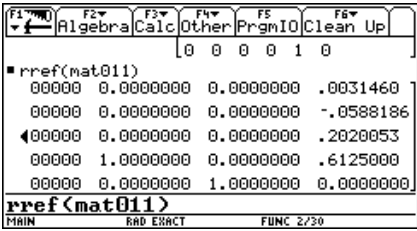

 $y = 0.0032460 x^4 - 0.0588186 x^3 + 0.2020053 x^2 + 0.6125 x$ 

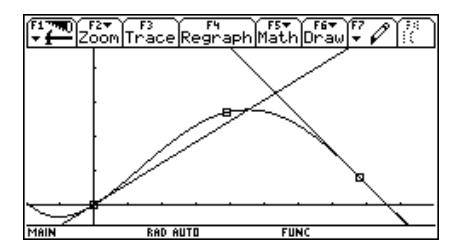

b) Zwei zusätzliche Bedingungen bringen zwei zusätzliche Gleichungen → zwei zusätzliche Parameter  $\rightarrow$  Polynom 6. Grades.

 $y''(0) = 0$ 

 Um einen Näherungswert für die zweite Ableitung der Anschlussstraße in A zu finden, verwendet man eine quadratische Approximation für die Kurve. Zusätzlich zu A werden zwei weitere benachbarte Punkte aus der Karte herausgemessen, um eine Parabel festzulegen (z.B. A(7,8/0,8), B(8,3/0,45), C(8,9/0,5)).

 Über ein Gleichungssystem oder das Regressionswerkzeug findet man die Parabel:  $y = 0,7121 \; x^2 - 12,1652 \; x + 52,3627$ 

Daher gilt  $y''(7,8) = 1,4242$  und man kann außerdem verbessern:  $y'(7,8) = -1,056$ .

<sup>[1]</sup> In weiterer Folge werde ich die Palette dieser CAS-Rechner gemeinsam als *TI*s ansprechen.

 Nach Auflösung des entsprechenden linearen Gleichungssystems ergeben sich die Koeffizienten und die Trassenfunktion sollte etwa so lauten:

*y* = 0,000309 *x* 6 – 0,005205 *x* 5 + 0,0245 *x* 4 – 0,02947 *x* 3 + 0,6125 *x*

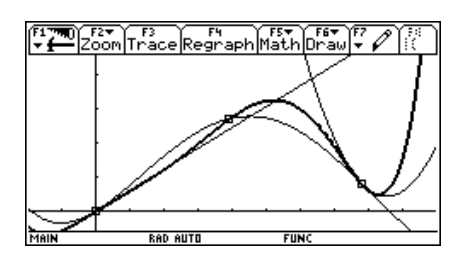

Die Abbildung zeigt beide Trassen, gemeinsam mit der Parabel und der Geraden.

Die zweite Trasse wird als abschnittsweise definierte Funktion gezeichnet:

when(x<0, 0.6x, when(x<7.8, y2(x), y3(x)))

Für die Luftlinienverbindung gilt:

Gerade WA:  $y = \frac{0.8}{7.8} x$ 

c) Aus der Tabelle lassen sich leicht Punktkoordinaten entnehmen, die dann maßstabsgetreu aufs Papier übertragen werden.

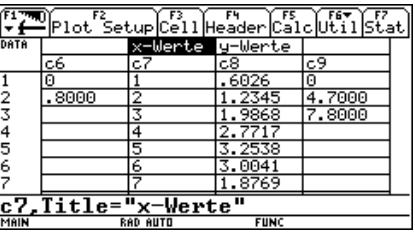

d) Die Bogenlängen findet man im Graphikschirm (‡) oder im Homescreen:

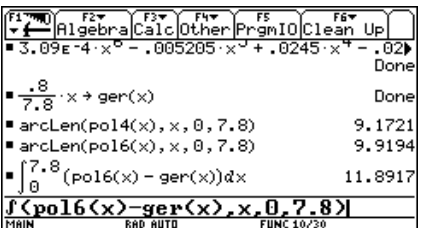

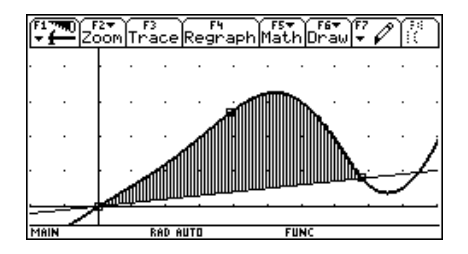

Die Trassenlängen sind ca 5,50km und 5,95km, daher beträgt der Unterschied ca 450m.

e) Die Fläche ergibt sich direkt über das bestimmte Integral. Das "schwierigere" Problem für die Schüler ist die Umrechung der 11,89cm<sup>2</sup> in km<sup>2</sup>!!!

Fläche  $\approx 11.89 \times (600 \text{m})^2 = 11,89 \times (0,6 \text{km})^2 = 4,3 \text{km}^2$ .

f) Die tatsächliche Fläche ist größer.

 Man könnte die zusätzliche Fläche durch ein Dreieck approximieren ∆: 8 × 0,6 / 2 =  $= 2.4$  cm<sup>2</sup>  $\rightarrow$  0.93 km<sup>2</sup> (total 5.23 km<sup>2</sup>).

 Einige Schüler erinnern sich an numerische Integrationsmethoden und verwenden geeignete Rechtecke, um erfolgreich die fehlende Fläche näherungsweise zu ermitteln oder sie bestimmen eine weitere Parabel durch W, A und einen Punkt D(4,7/-0,1) und berechnen dann die Fläche zwischen Trassenkurve und dieser Parabel über das Integral, wobei sie dann auf ca 5,17 km<sup>2</sup> kommen sollten.

Hinweis: Die Bogenlänge kann man mit *DERIVE* mit der Hilfsfunktion arc\_length(..) ermitteln (siehe *DERIVE*-Hilfedatei).

Auf der Diskette finden Sie die *DERIVE*-Ausführung (und die Graphikdatei zum Plan).

 $[p6(0) = 0, p6'(0) = 0.6125, p6''(0) = 0, p6(3.9) = 2.7, p6(7.8) = 0.8, p6'(7.8) =$  $qu'(7.8), pb''(7.8) = qu''(7.8)]$ 

SOLUE([p6(0) = 0, p6'(0) = 0.6125, p6''(0) = 0, p6(3.9) = 2.7, p6(7.8) = 0.8,  $p6'(7.8) = qu'(7.8)$ ,  $p6''(7.8) = qu''(7.8)$ ], [a, b, c, d, e, f, g], Real)

 $\left[a = \frac{3544375}{11468498184} \wedge b = -\frac{27553375}{5293153008} \wedge c = \frac{4988725}{203582808} \wedge d = -\frac{19235}{652509} \wedge e = 0 \right.$  $f = \frac{49}{80} \wedge g = 0$  $p6(x) := \frac{3544375}{11468498184} \cdot x - \frac{27553375}{5293153008} \cdot x + \frac{4988725}{203582808} \cdot x - \frac{4}{652509} \cdot x + \frac{19235}{80} \cdot x$  $p6(x) := 0.000309053 \cdot x - 0.00520547 \cdot x + 0.0245046 \cdot x - 0.0294785 \cdot x + 0.6125 \cdot x$ 

TABLE(trasse2(x), x, 1, 7)

А.6А26 1.234  $3$  1.986<br>4 2.772<br>5 3.254<br>6 3.007 1.883

600 [ARC\_LENGTH(p4(x), x, 0, 7.8), ARC\_LENGTH(p6(x), x, 0, 7.8)] [5600.71, 5947.75]

#### **Aus Alt mach Neu**

*Diese Aufgabe zeigt, wie aus einem alten – traditionellen – Maturabeispiel ein etwas offeneres werden kann, bei dem auch Begründen, Argumentieren und Methodenkompetenz wichtig werden. Obwohl in der neuen Fassung keine Kurven 4. Grades auftreten, ist die Aufgabe meiner Meinung nach qualitativ besser geworden. Ich stelle hier die DERIVE-Fassung vor, mit dem TI wird ganz analog vorgegangen.* 

## **Alte Fassung:**

Alle zur *y*-Achse symmetrischen Funktionen 4. Grades einer Funktionenschar *f*k(*x*) schneiden

die Kurven der Schar  $g_k(x) = \frac{1}{16k} x - \frac{1}{32k} x^2$  in P(2/0) rechtwinklig und haben den Ur-

sprung als gemeinsamen Punkt.

- a) Zeige, dass die Schar der Kurven 4. Grades die Form  $f_k(x) = kx^4 4kx^2$  hat.
- b) Zeichne nach Ermittlung der Nullstellen, Extrema und Wendepunkte die Graphen beider Funktionen für *k* = ¼.
- c) Die Graphen von *fk* und *gk* umschließen für *k* ≥ 0 ein Flächenstück. Zeige, dass der Inhalt dieser Fläche gegeben ist durch  $A(k) = \frac{1}{24k} + \frac{64}{15}k$ . *k*  $=$   $-$  +
- d) Für welches positive *k* wird dieser Flächeninhalt minimal?

#### **Vorschlag für eine neue Version:**

Gegeben ist die Funktionenschar  $g_k(x) = \frac{1}{16k} x - \frac{1}{32k} x^2$ .

- a) Welche Form haben alle Scharkurven?
- b) Welche gemeinsamen Eigenschaften haben alle Scharkurven? Begründung!
- c) Welchen Einfluss auf Gestalt und Lage der Kurven hat der Scharparameter *k*? Gib die Antwort in Form einer geeigneten Übersicht!
- d) Suche eine "Partnerfamilie"  $f_k(x)$ , bei der jedes  $g_k$  das zugehörige  $f_k$  auf der *x*-Achse rechtwinklig schneidet.
- e) Zeige für ein beliebiges *k*, dass die Forderung erfüllt ist.
- f) Welche gemeinsame Fläche umschließen zwei "Partnerkurven"? Schraffiere in der vom Computer erzeugten Graphik für ein frei gewähltes geeignetes *k* die gemeinsame Fläche.
- g) Für welchen Wert von *k* nimmt die Fläche einen Extremwert an? Ist das ein Maximum oder ein Minimum?

Lösungsvorschlag:

a) Die Scharkurven müssen Parabeln sein. Wir zeichnen einige Kurven mit positivem *k* und erwarten nach unten offene Parabeln.

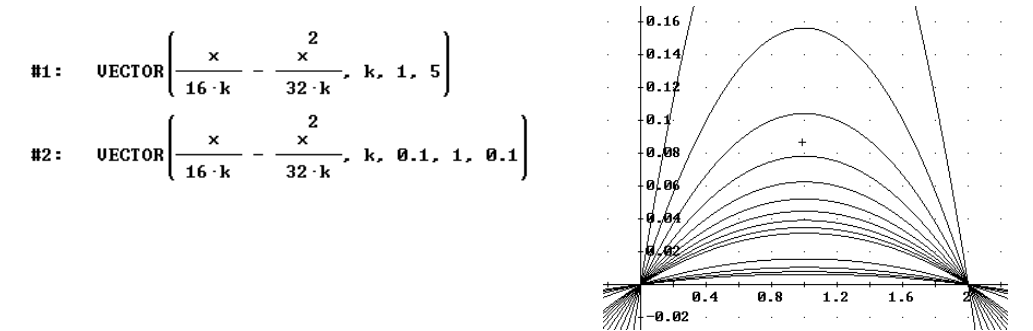

Alle Parabeln gehen durch die Punkte  $(0/0)$  und  $(2/0)$  und liegen symmetrisch zu x = 1. Begründung folgt in b).

- b) Der Funktionsterm kann umgeschrieben werden in  $g_k(x) = \frac{1}{32k} (-x^2 + 2x)$  $=$   $\frac{1}{-}$   $(-x^2 + 2x)$ . Daraus folgt, dass,
	- die Nullstellen von *k* unabhängig bei  $x_1 = 0$  und  $x_2 = 2$  liegen und weiters die Symmetrieachse  $x = 1$  sein muss.
	- *k* ≠ 0, sonst entsteht der Sonderfall, dass die Parabel in zwei senkrechte Gerade  $x = 0$  und  $x = 2$  zerfällt.
	- $k > 0$  erzeugt nach unten offene Parabeln,  $k < 0$  nach oben offene Parabeln (Koeffizienten des quadratischen Glieds).
	- je größer *k*, desto flacher wird die Parabel.
- c) Ist mit b) schon beantwortet.
- d) Da vier Eigenschaften erfüllt sein müssen, wird sicherlich zuerst eine Polynomfunktion 3. Grades angesetzt. Das Ergebnis zeigt aber, dass die Schar *fk* wieder nur aus Parabeln besteht. Als Begründung kann hier sicherlich die Symmetrie gelten, denn eine kubische Parabel ist nicht achsensymmetrisch.

$$
f_k(x) = 8 k x^2 - 16 k x
$$

 $g(x) := \frac{x}{16 k} - \frac{2}{32 k}$  $#3:$  $f(x) := a x + b x + c x + d$  $#4:$  $\int f(\theta) = \theta$ ,  $f(2) = \theta$ ,  $f'(\theta) = -\frac{1}{\alpha'(\theta)}$ ,  $f'(2) = -\frac{1}{\alpha'(2)}$ #5:  $#6:$  $[d = 0, 8 a + 4 b + 2 c + d = 0, c = -16 k, 12 a + 4 b + c = 16 k]$ SOLUE( $[d = 0, 8 a + 4 b + 2 c + d = 0, c = -16 k, 12 a + 4 b + c = 16 k], [a, b, c,$  $#7:$  $d$ ])  $[a = 0 \land b = 8 \text{ k} \land c = -16 \text{ k} \land d = 0]$ #8:  $f(x) := 8 k x^2 - 16 k x$  $#9:$ e) Wir wählen zB für *k* = 1/4: SUBST  $[f'(0) g'(0), f'(2) g'(2)], k, \frac{1}{4}$  $#10:$  $[-1, -1]$  $#11:$ 

f) Die schattierte Fläche erreicht man über eine logische Verknüpfung von Ungleichungen, die die entsprechenden Bereiche beschreiben. (Beim *TI* wird mit shade gearbeitet.)

g) 

$$
\[ f1''\left[-\frac{1}{16}\right], f1'\left[\frac{1}{16}\right] \] = \left[-\frac{1024}{3}, \frac{1024}{3}\right] \]
$$
\n
$$
\[ f1\left[\frac{1}{16}\right], f1\left[-\frac{1}{16}\right] \] = \left[\frac{4}{3}, -\frac{4}{3}\right]
$$

 *bk teachware*

Für beide Fälle ist mit *k* = ± 1/16 das Minimum gegeben. Die unterschiedlichen Vorzeichen begründen sich aus dem Vorzeichen für die Fläche. Je nachdem, welche der beiden Partnerkurven "oben" liegt, ergibt sich das Vorzeichen. Der minimale Flächeninhalt beträgt 4/3.

Auch wenn nur nach positiven *k* gefragt wurde, ist die Interpretation der zweiten Lösung – die eben kein Maximum ergibt – sinnvoll.

Eine Überprüfung mit zwei anderen Werten bestätigt dieses Ergebnis:

$$
\left[\begin{array}{c} \mathbf{f} 1 \left( \frac{1}{2} \right), \ \mathbf{f} 1 \left( -\frac{1}{2} \right) \right] = \left[ \frac{65}{12}, -\frac{65}{12} \right] \\ \mathbf{f} 1 \left( \frac{1}{20} \right), \ \mathbf{f} 1 \left( -\frac{1}{20} \right) \right] = \left[ \frac{41}{30}, -\frac{41}{30} \right] \end{array}
$$

Hier können Sie noch einige Bilder aus der *TI*-Bearbeitung sehen:

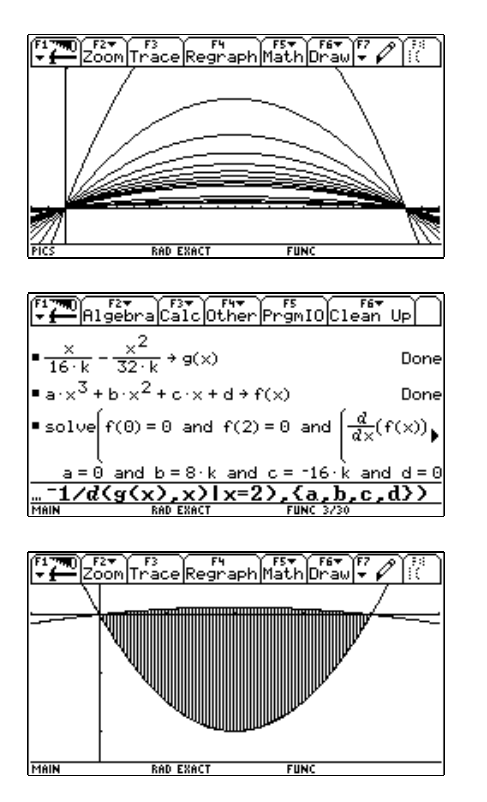

oder über ‡ C:Shade im Graphikfenster

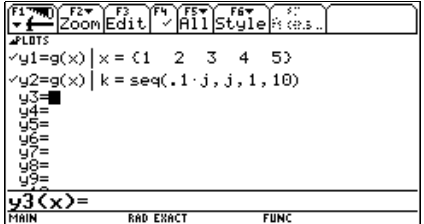

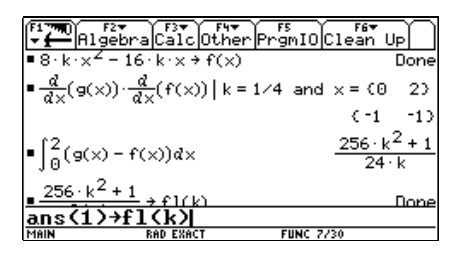

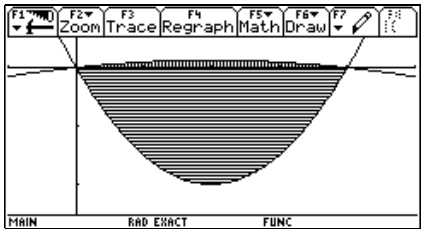

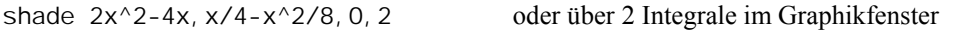

## **Schon wieder eine Extremwertaufgabe!**

*Diese Aufgabe eignet sich in dieser Form mit dem TI mit der Cabri-Applikation*[1]*. Es wäre denkbar, auf dem PC parallel mit Cabri und DERIVE zu arbeiten. Die Daten müssen dann aber einzeln von Cabri nach DERIVE übertragen werden. GE ist im Folgenden die Abkürzung für "Geldeinheiten".* 

Ein Fenster hat die Form eines Rechtecks mit aufgesetztem Halbkreis. Das Fenster soll eine Fläche von 2m<sup>2</sup> aufweisen.

Die Gestaltung des Fensters ersieht man aus der nebenstehenden Skizze.

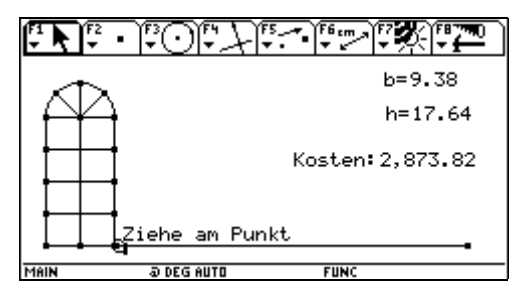

Alle geraden Verbindungen kosten 22*GE*/dm, während die krummen Fensterteile 25*GE*/dm kosten. Bei welchen Abmessungen sind die Kosten für die Herstellung minimal?

a) Verwende das dynamische Geometriemodell für eine geeignete Schätzung unter Verwendung einer approximierenden Funktion eigener Wahl. Überprüfe zuerst, ob das Modell stimmt.

Beschreibe dann die Vorgangsweise (Tabelle, Skizze, ......).

Zusatzfrage: Warum kann hier eine Polynomfunktion nicht genau passen?

- b) Löse die Aufgabe auch analytisch mit der entsprechenden Methode der Differentialrechung.
- c) Zeige, dass die Kostenfunktion durch die Datenpunkte verläuft und beantworte in Abhängigkeit von der gewählten unabhängigen Variablen (*b* oder *h*) die folgende Frage:

 Wenn *b* gewählt wurde: Wie verhält sich die Kurve im Unendlichen? Wie lautet die Näherungskurve? Interpretiere die Näherungskurve im Zusammenhang mit dem Problem.

 Wenn *h* gewählt wurde: Interpretiere den Schnittpunkt der Kostenfunktion mit der vertikalen Achse.

d) Wie ändert sich das Ergebnis, wenn man auch die Kosten für die Verglasung mit 8*GE*/dm<sup>2</sup> berücksichtigen muss? Hier ist nur die analytische Betrachtung erforderlich.

<sup>[1]</sup> Das Cabri-Modell kann von der Diskette heruntergeladen und über *GraphLink* oder *TI-Connect* auf den eigenen *TI-*89/92+/Voyage 200 übertragen werden. Den Schülern wird vor Beginn der Arbeitszeit das Modell auf ihre Rechner überspielt. Auch das Skript extremt steht zur Verfügung. Viele weitere ähnliche Cabri-Objekte kann man im bk-teachware Buch Nr. SR-06 "*Optimierungsaufgaben graphisch, numerisch und analytisch mit dem TI-92 lösen"* und auf der dazu mitgelieferten Diskette finden.

Lösungsvorschlag:

a)

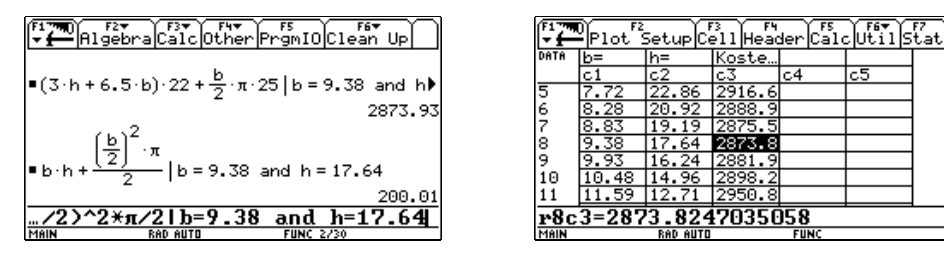

Darstellung der Kosten in Abhängigkeit von *b.*

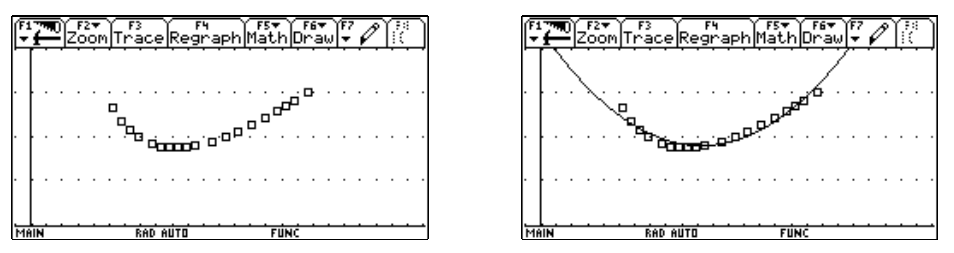

 Die quadratische Regression ist hier noch nicht gut geeignet. (Wenn die gesammelten Datenpunkte eher um das Minimum liegen, dann kann eine Parabel auch schon ausreichen.)

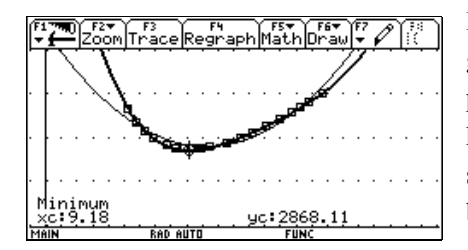

Eine Funktion 4. Grades passt sich als Regressionskurve schon recht gut an und als passable Näherung für die minimalen Kosten können 2868*GE* genommen werden. Dies stimmt auch mit den Werten aus der Datentabelle überein.

Antwort auf die Zusatzfrage: "Weil für immer kleineres *b* die Höhe *h* gegen Unendlich strebt und daher für  $b = 0$  eine Polstelle erwartet werden muss."

b) Für die Durchführung der klassischen Extremwertaufgabe kann ein mit den Schülern gemeinsam oder ein von ihnen individuell erarbeitetes Skript verwendet werden. Vorerst erfolgt die Rechnung über die Variable *b*.

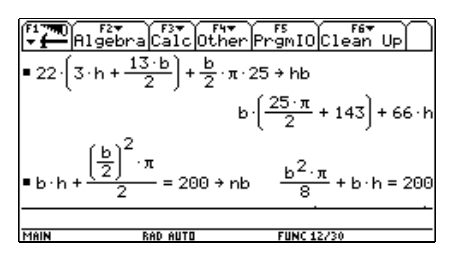

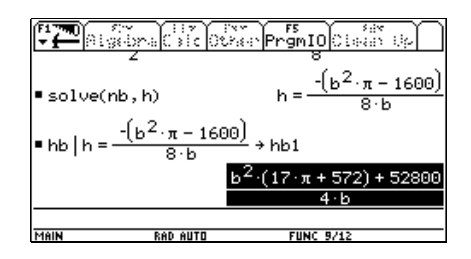

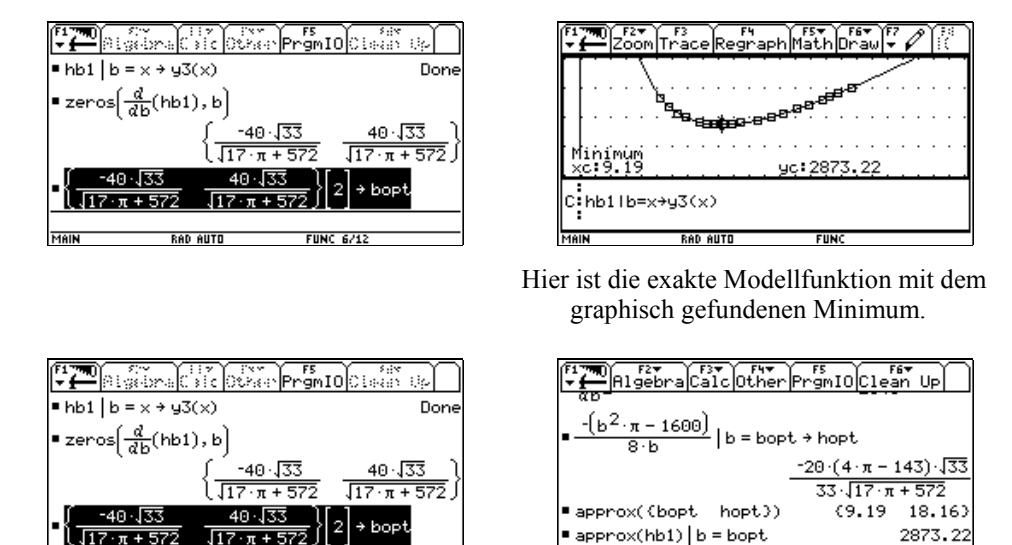

Die minimalen Kosten betragen 2873,22*GE*.

**PAD AUTO** 

Anzuschließen wäre eventuell noch die Untersuchung der 2. Ableitung.

 Bei Verwendung von *DERIVE* lässt sich mit Hilfe eines geeigneten Programms die Aufgabe auf das Aufstellen von Haupt- und Nebenbedingung reduzieren $<sup>[1]</sup>$ .</sup>

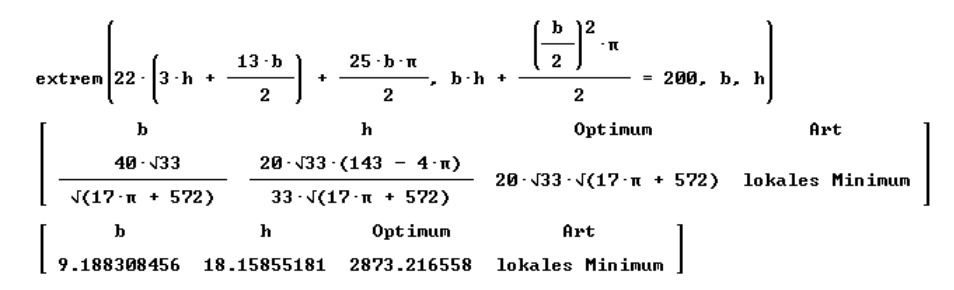

Wenn man aus der Nebenbedingung *b* ausdrückt, dann wird die Rechnung unangenehmer, weil eine quadratische Gleichung zu lösen ist. Das CAS bewältigt aber diese Terme mühelos, wenn man die passende Lösung der quadratischen Gleichung verwendet.

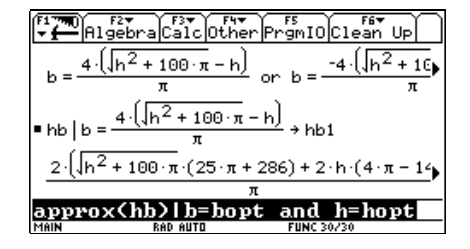

[1] aus "*Programmieren in DERIVE", Josef Böhm, bk-teachware SR-33.*

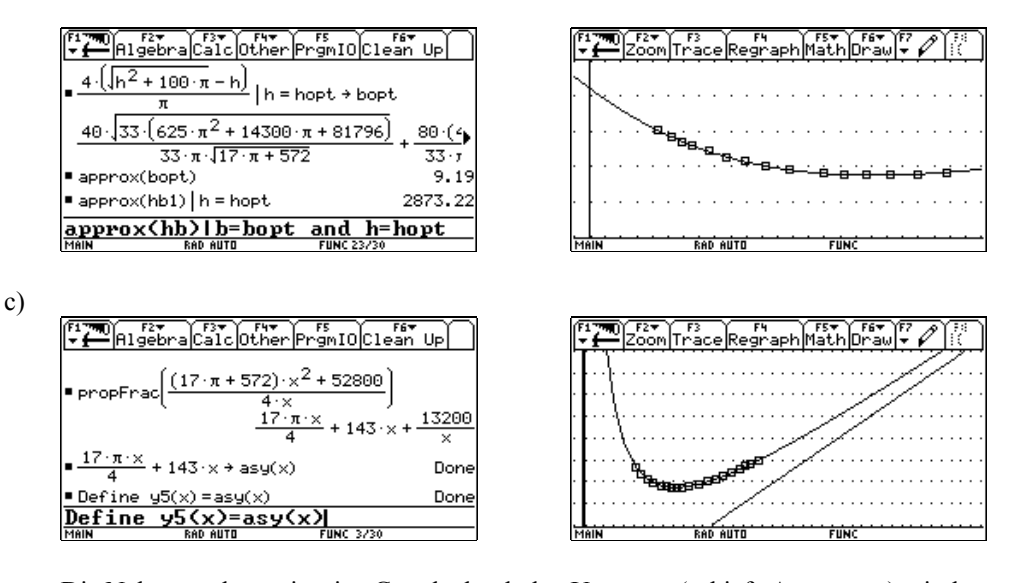

Die Näherungskurve ist eine Gerade durch den Ursprung (schiefe Asymptote) mit der Gleichung  $y = \left(143 + \frac{17\pi}{4}\right)x$ . Wenn *b* immer größer wird, dann wird die Höhe *h* irgendwann so klein, dass sie in der Kostenfunktion  $K = 66h + 143b + 12,5 \pi b$  vernachlässigbar wird und es bleiben nur mehr die Kosten für die – zusammenfallenden – Streben 6,5*b* × 22 = 143*b* und den Halbkreis mit dem Radius *b*/2, *b*π/2 × 25. Das ergibt aber noch nicht den Koeffizienten der Geraden. Man muss auch den Ausdruck für *h* betrach-

ten und findet, dass aus  $h = \frac{1600 - b^2 \pi}{1600 - b^2 \pi} = \frac{200}{160}$ 8*b* 8  $h = \frac{1600 - b^2 \pi}{h} = \frac{200}{h} - \frac{b^2}{h}$ *b b*  $=\frac{1600-b^2\pi}{\pi}=\frac{200}{\pi}-\frac{b\pi}{\pi}$  auch ein korrigierender Beitrag von  $-\frac{b\pi}{\pi}$  für jedes *h* zu berücksichtigen ist  $\left(\frac{200}{\pi}\right) \to 0$  $\left(\frac{200}{b}\rightarrow 0\right)$ .

$$
8 \t\t\t 3
$$
  
143b +  $\frac{25b\pi}{2}$  - 66  $\cdot \frac{b\pi}{8}$  =  $b\left(\frac{17\pi}{4} + 143\right)$ 

Wenn die Fensterhöhe *h* den Wert 0 annimmt, dann besteht das Fenster aus den – größtenteils zusammenfallenden – Streben mit einer Gesamtlänge von 6,5*b* und dem Halbkreis. Um die 2m<sup>2</sup> zu erfüllen, hat der Halbkreis den

Durchmesser  $b = \frac{40}{\sqrt{\pi}}$ .

F<sub>2</sub> F3 F4 F5<br>oom|Trace|Regraph|Math|D <u>xc 0</u> 09

Die Kosten sind  $b \times (6.5 \times 22 + \pi/2 \times 25) = 4113,39$ .

d) Das Ergebnis wird sich in den Abmessungen nicht ändern, weil die Zielfunktion nur um den konstanten Wert  $200 \times 8 = 1600$  vermehrt wird. Die Konstante fällt beim Differenzieren weg. Das heißt, die gesamten minimalen Kosten betragen dann 4473,22*GE*.

 Anschließend folgt das Universalskript, das für Extremwertaufgaben verwendet werden kann.

```
 :Hauptbedingung aufstellen 
  :und unter hb speichern 
 : 
 : 
C:22*(3h+13b/2)+b/2*Œ*25→hb 
 : 
  :Nebenbedingung aufstellen 
  :und unter nb speichern 
 : 
C: b * h + (b/2)^2 * \pi/2 = 200 \rightarrow nb : 
  :nb nach einer Variablen 
  :aufloesen: 
  :solve(nb,Variable) 
 : 
C:solve(nb,h) 
 : 
  :und dafuer in hb einsetzen 
  :hb|ans(1) (nur eine Loesung) 
  :und unter hb1 speichern 
 : 
 : 
C:hb|ans(1)→hb1 
 : 
C:hb1|b=x\rightarrow y3(x) : 
 :nach Variable diff. und Ø set-
   zen 
                                        :zeros(d(hb1,Variable),Variable)
                                        C:zeros(d(hb1,b),b) : 
                                        C:ans(1)[2]→bopt 
                                         : 
                                         : 
                                           :Test ob wirklich Extremwert 
                                         : 
                                          :d(hb1,Variable,2)|Variable =
                                          := Loesung muss \neq Ø sein
                                         : 
                                        C: d(hb1,b,2)|b=bopt
                                         : 
                                           :die geeignete Loesung in den 
                                           :Term fuer die zweite Variable 
                                           :und in die hb1 einsetzen 
                                         : 
                                        C: (b^2*\pi-1600)/(8*b)|b=bopt→hopt
                                         : 
                                        C:approx({bopt,hopt}) 
                                         : 
                                        C:approx(hb1)|b=bopt 
                                           : 
                                           :oder 
                                         : 
                                        C:approx(hb)|b=bopt and h=hopt
```
In die mit C: eingeleiteten Zeilen sind die dem jeweiligen Problem entsprechenden Ausdrücke einzusetzen.

Dieses Skript trägt den Namen extremt und ist auf der Diskette zu finden.

## **Immer diese Schularbeiten!**

*Eine "umgekehrte Kurvendiskussion" für eine rational-gebrochene Funktion bietet Gelegenheit, viele Themen zu berühren. Ein – nicht ganz unproblematisches – lineares Gleichungssystem eröffnet die Aufgabe. Auf dem TI macht das Zeichnen des Graphen die Kenntnis des Umgangs mit stückweise definierten Funktionen erforderlich. Einer eher traditionellen Aufgabe zur Bestimmung eines Flächeninhalts über ein uneigentliches Integral folgt eine Umkehraufgabe, die zuerst die Ermittlung einer sehr komplexen Gleichung erfordert. Diese Gleichung soll aber nicht nur auf dem "bequemen" Weg über den Solver gelöst werden, sondern es ist zumindest eine andere approximative Lösungsmöglichkeit zu verwenden.* 

Ein Mathematiklehrer sucht für eine Maturaaufgabe eine gebrochen-rationale Funktion der Form

$$
y(x) = \frac{ax^2 + b}{cx^2 + d},
$$

die folgende Eigenschaften aufweisen soll:

- ihr Graph hat Polstellen bei  $\pm \sqrt{2}$ ,
- eine Parallele zur *x*-Achse im Abstand  $\frac{3}{5}$  $\frac{3}{2}$  stellt eine Asymptote des Graphen dar,
- der Graph schneidet die *y*-Achse im Abstand 3 vom Ursprung und
- er hat eine Nullstelle bei  $x = 2$ .
- a) Wie lautet ein geeigneter Funktionsterm? Warum liefert das Gleichungssystem unendlich viele Lösungen?
- b) Skizziere den Graphen und bezeichne die wichtigsten Charakteristika. Für die Bearbeitung mit dem *TI*: Wie lässt sich der Graph ohne störende senkrechte Linien zeichnen?
- c) Suche jene Parabel, die mit der gegebenen Kurve den Extremwert und die Nullstellen gemeinsam hat.
- d) Die waagrechte Asymptote und die beiden Graphen begrenzen rechts von der rechten Polstelle eine bis ins Unendliche reichende Fläche. Stelle fest, ob dieser Flächeninhalt konvergiert.
- e) Wie weit müsste man diese Asymptote nach unten verschieben, dass diese Fläche den Wert *A* = 1,5 annimmt? Löse die entstehende Gleichung auf mindestens zwei Arten auf 2 Dezimalstellen genau.

(Verwende höchstens bei einer Lösungsmöglichkeit den solve-Befehl.)

ਕ

Lösungsvorschlag:

a) Die gegebenen Daten bedingen ein lineares Gleichungssystem zur Bestimmung der Koeffizienten *a*, *b*, *c* und *d*.

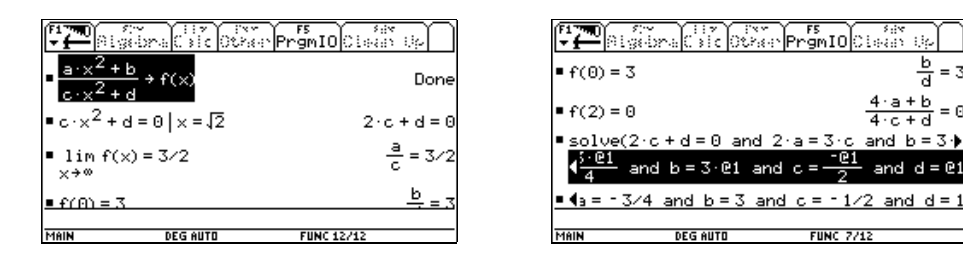

Das entstehende Gleichungssystem hat eine einparametrige Lösungsschar. Für alle Werte für den Parameter @1 (oder @2, @3, ....) ergibt sich derselbe Funktionsterm

$$
y(x) = \frac{3(x^2 - 4)}{2(x^2 - 2)}
$$

Eine andere Möglichkeit ist es, den allgemeinen Term umzuschreiben in

$$
y(x) = \frac{ax^2 + b}{x^2 + c}.
$$

Dann genügen bereits die ersten drei Bedingungen zur Ermittlung der Koeffizienten.

 Offensichtlich reichen drei Koeffizienten aus und das ursprüngliche GLS ist überbestimmt – daher der Parameter.

Die drei Gleichungen  $2c + d = 0$ ,  $2a - 3c = 0$  und  $b - 3d = 0$  kann man durch Elimination von *c* und *d* auf  $4a + b = 0$  reduzieren. Wenn man die Nullstelle mit  $x_0$  bezeichnet und die letzte Bedingung allgemein formuliert, erhält man *x*<sup>0</sup> <sup>2</sup> *a* + *b* = 0, woraus durch Koeffizientenvergleich folgt, dass nur  $x_0^2 = 4$  nichtverschwindende Lösungen zulässt.

b) Die Kurvendiskussion ist einfach und wird hier nicht näher ausgeführt. (Es fehlt eigentlich nur mehr der Extremwert E(0/3); Wendepunkte gibt es keine.)

 Interessanter ist die Herstellung eines gefälligen Graphen auf dem *TI*-Schirm. Die technischen "Unzulänglichkeiten" mit der Auflösung des Bildschirms können auf zwei Arten überwunden werden:

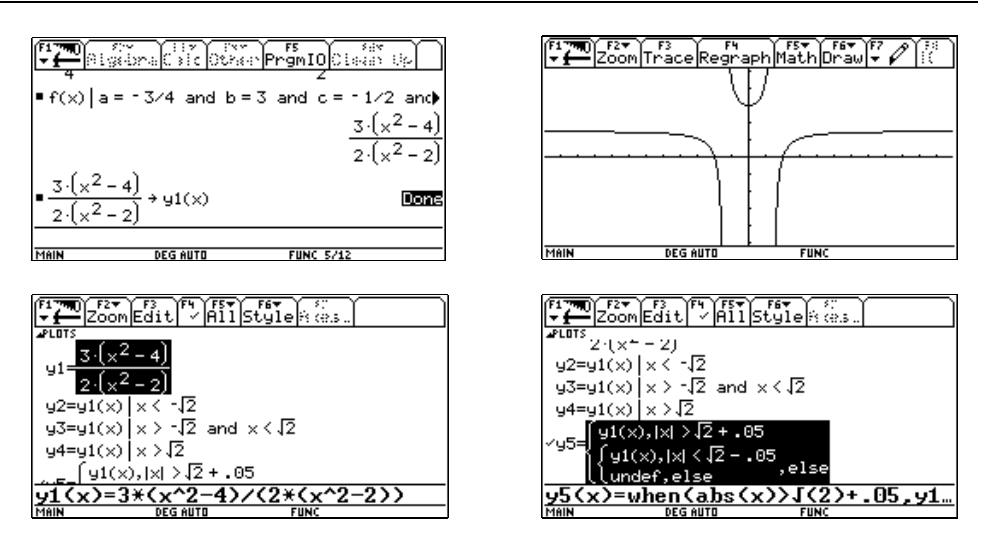

 Den Graphen in seine drei Äste zerlegen oder ihn abschnittsweise definieren – und dabei die Umgebung der Polstellen "neutralisieren".

c) Die Gleichung der gesuchten Parabel lautet  $y(x) = -\frac{3x^2}{4} + 3$ .

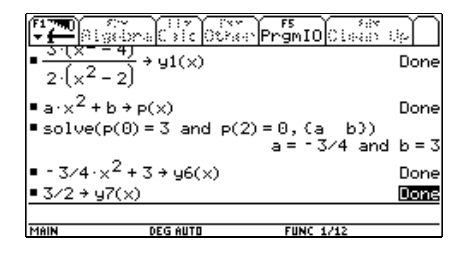

$$
\begin{array}{|l|l|} \hline\text{F2} & \text{Riss} & \text{F1} & \text{F1} & \text{F1} & \text{F1} \\ \hline \text{F2} & \text{Riss} & \text{F1} & \text{F2} & \text{F1} & \text{F1} & \text{F1} \\ \hline \text{source} & \text{G2} & \text{G2} & \text{F2} & \text{F1} & \text{F1} & \text{F2} \\ \hline \text{source} & \text{G2} & \text{G2} & \text{G2} & \text{F2} & \text{F2} & \text{F2} & \text{F2} \\ \hline \text{F2} & \text{G2} & \text{G2} & \text{G2} & \text{F2} & \text{F2} & \text{F2} \\ \hline \text{F2} & \text{G2} & \text{G2} & \text{G2} & \text{F2} & \text{F2} & \text{F2} \\ \hline \text{F2} & \text{G2} & \text{G2} & \text{G2} & \text{F2} & \text{F2} & \text{F2} \\ \hline \text{F2} & \text{G2} & \text{G2} & \text{G2} & \text{F2} & \text{F2} & \text{F2} \\ \hline \text{F2} & \text{G2} & \text{G2} & \text{G2} & \text{F2} & \text{F2} & \text{F2} \\ \hline \text{F2} & \text{G2} & \text{G2} & \text{G2} & \text{F2} & \text{F2} & \text{F2} & \text{F2} \\ \hline \text{F2} & \text{G2} & \text{G2} & \text{G2} & \text{F2} & \text{F2} & \text{F2} & \text{F2} \\ \hline \text{F2} & \text{G2} & \text{G2} & \text{F2} & \text{F2} & \text{F2} & \text{F2} \\ \hline \text{F2} & \text{G2} & \text{G2} & \text{F2} & \text{F2} & \text{F2} & \text{F2} \\ \hline \text{F2} & \text{G2} & \text{G2} & \text{F2} & \text{F2} & \text{F2} & \text{F2} \\ \hline \end{array}
$$

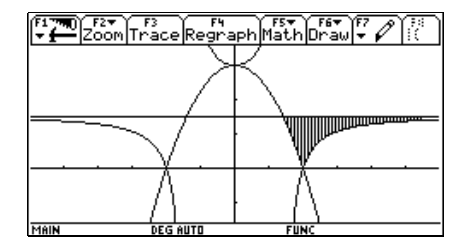

d) Das uneigentliche Flächenintegral kon vergiert offensichtlich und sein Wert als Dezimalzahl ist A  $\approx$  2,28.

Die Fläche wurde mit shade schattiert. Mit *DERIVE* muss, um die Schraffur zu erreichen, mit logischen Verknüpfungen von Ungleichungen gearbeitet werden.

e) Man schneidet die beiden Funktionsgraphen in der unbekannten Höhe  $y_0$ , wählt die "passenden" – weil positiven – Lösungen aus und erhält so die Integrationsgrenzen. Die entstehende Gleichung wird zuerst numerisch gelöst.

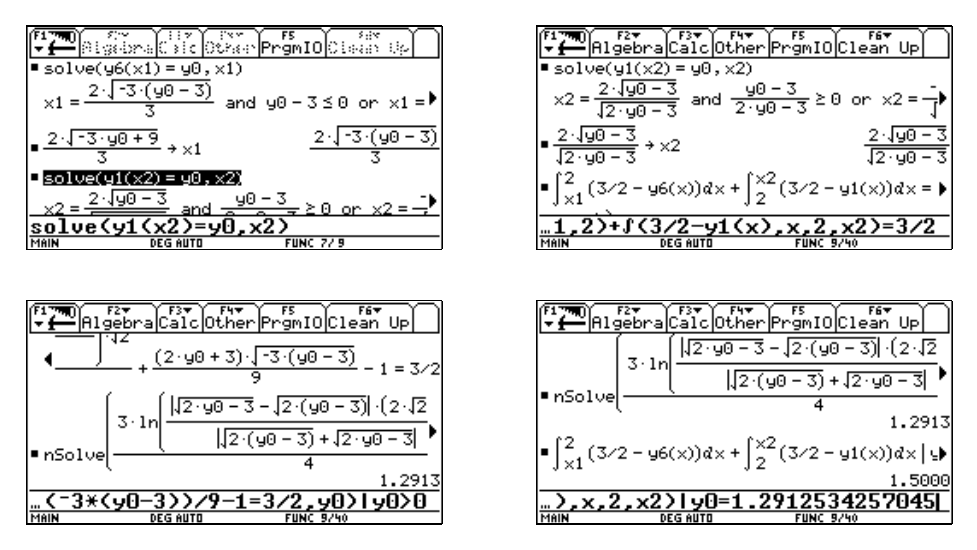

Die Parallele ist im Abstand von 1,29 zu ziehen. Die "Probe" bestätigt das Ergebnis.

Als Alternative stehen eine dezimale Suche in der Tabelle oder die Nullstellensuche beim Graphen zur Auswahl. Dazu wird die Gleichung zuerst als Funktion von *x* gespeichert.

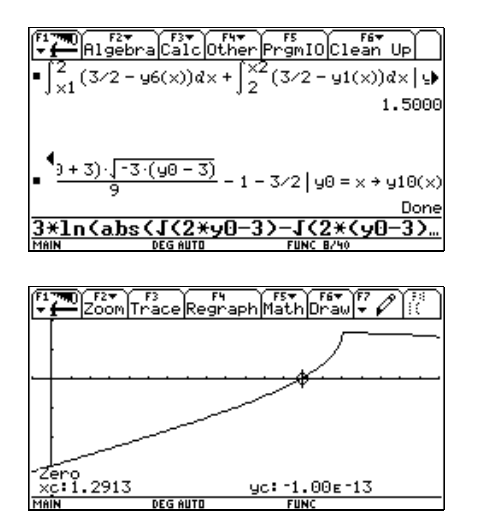

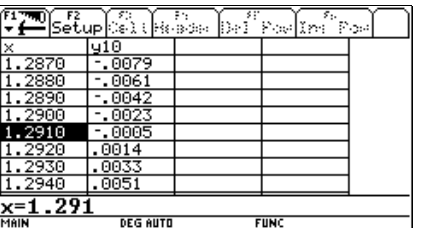

## Zusatzfragen:

Wo und warum tritt diese Knickstelle auf?

Hat die Funktion eine weitere Nullstelle? Und wenn ja, wie lässt sich diese interpretieren?

## **Eine Rente für Produzenten und Konsumenten**

*Hier werden ziemlich alle grundlegenden Aufgabenstellungen und Fragen der Kosten- und Preistheorie angesprochen. Das Cobweb-Modell bietet Gelegenheit für eine iterative Betrachtungsweise und kann in unterschiedlicher Tiefe behandelt werden.* 

*Konsumenten- und Produzentenrente geben die Möglichkeit, die Integralrechnung sinnvoll einzubauen. Interpretative Antworten könnten noch zusätzlich verlangt werden.* 

Man hat guten Grund, eine Kostenfunktion als eine quadratische Funktion zu modellieren. Vorerst kennt man ziemlich genau die proportionalen Kosten mit 1950*GE* (Geldeinheiten).

Vollständig bekannt hingegen ist die Nachfragefunktion  $p_N(x) = \frac{795000}{x + 170} - 300$ .

- a) Wie groß sind Sättigungsmenge und Höchstpreis?
- b) Schätze nach diesem Modell den maximalen Erlös.
- c) Die Angebotsfunktion lautet  $p_A(x) = 22,15x + 750$ . Man schätzt die nachgefragte Menge auf 100*ME* (Mengeneinheiten) und legt dementsprechend den Verkaufspreis fest. Wie werden sich Marktpreis und Menge entwickeln. Beschreibe die Entwicklung für die ersten drei Perioden. Verwende ein geeignetes Werkzeug für die Erstellung einer längerfristigen Prognose. Wird sich am Markt ein Gleichgewicht einstellen?
- d) Wie lautet die vollständige modellierende Kostenfunktion, wenn man die Gesamtkosten für 40*ME* mit 120 000*GE* kennt, und man die *Cournot´*sche Menge (= gewinnmaximale Absatzmenge) bei etwa 30*ME* vermutet?
- e) Vergleiche den Maximalgewinn mit dem im Betriebsoptimum erzielten Gewinn.
- f) Vergleiche die Elastizitäten für die erlösmaximale und gewinnmaximale Menge. Interpretiere die Ergebnisse.
- g) Wo liegt der Break-Even-Punkt?
- h) Wie hoch sind Konsumenten- und Produzentenrente?
- i) Stelle in einer geeigneten Graphik die Ergebnisse möglichst deutlich dar!

Lösungsungsvorschlag:

a) und b)

pn(x) :=  $\frac{795000}{x + 170}$  - 300  $#1:$ Sättigungsmenge und Höchstpreis:  $#2:$ Notation := Decimal  $#3:$  $pn(0) = 4376.470588$  $#4:$ SOLUE(pn(x) = 0, x) = (x = 2480) Höchstpreis: 4376 GE; Sättigungsmenge: 2480 ME  $erl(x) := x \cdot pn(x)$  $#5:$ SOLUE  $\left(\frac{d}{dx} e r 1(x) = 0, x\right) = (x = -841.1929677 \times x = 501.1929677)$  $#6:$  $#7:$  $er1(501.1929677) = 443284.2193$ 

Der maximale Erlös wird bei der Produktionsmenge x = 501 ME angenommen und beträgt ca 443 280 GE.

c) Die Menge  $x_0 = 100$  wird gemäß  $p<sub>N</sub>(x)$  zum Preis 2644,44 verkauft. Bei diesem Preis reduziert sich die Angebotsmenge nach  $p_A^{-1}(2644, 44)$  auf  $x_1 = 85, 53$ . Diese Menge provoziert nach der Nachfragefunktion den Marktpreis *p* = 2811,20. Da nun der Preis gestiegen ist, reagieren die Anbieter mit einer höheren Angebotsmenge  $x_2 = p_A^{-1}(2644, 44) = 93,06$  usw.

 Dieser iterative Vorgang lässt sich leicht am *TI*-92 realisieren, indem man die Punkte auf der Angebotsfunktion verfolgt:

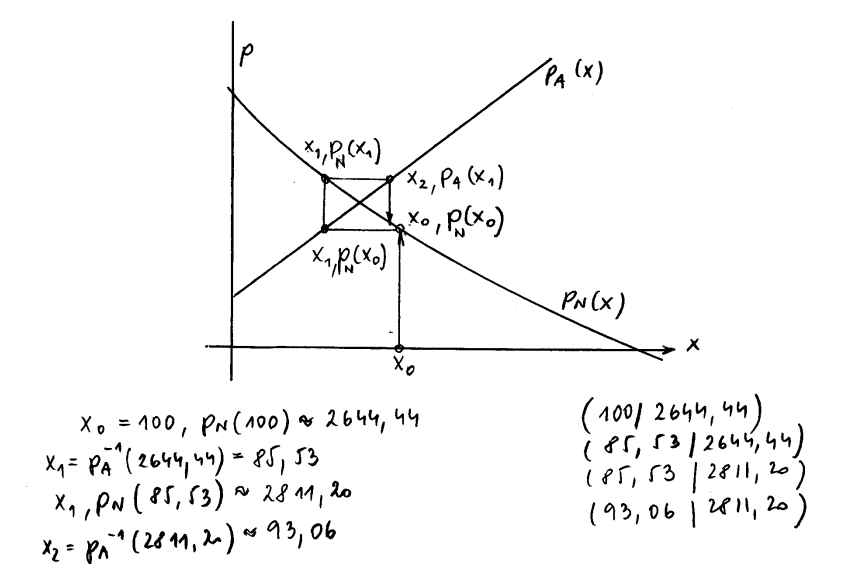

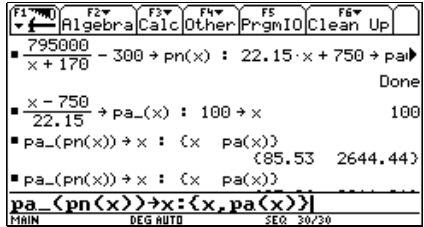

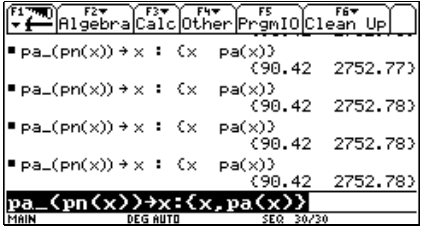

 Der Verlauf der Preisentwicklung auf einem der beiden Funktionsgraphen kann auch im Funktioneneditor rekursiv simuliert werden. Damit gelangt man auch rasch zu einer entsprechenden graphischen Darstellung.

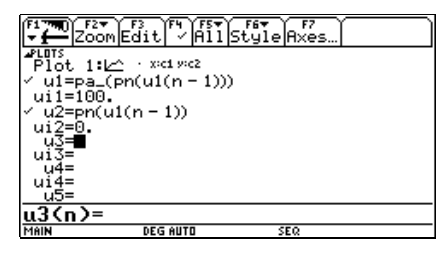

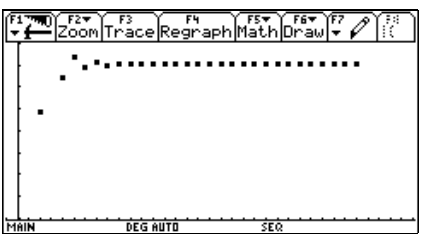

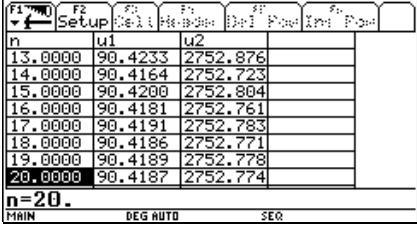

Wenn man aber das "Cobweb" auch graphisch darstellen will, dann müssen die Koordinaten der Punkte, wie oben beschrieben, in der richtigen Reihenfolge gesammelt und in eine Liste geschrieben werden. Die Liste wird über den Data/Matrix-Editor in ein xyline-Dia-

gramm übertragen. Dazu bedarf es keines Programms, sondern einer Sequenz von Befehlen, die einige Male wiederholt wird. Zuerst werden die Grundeinstellungen vorgegeben.

100→x:0→y:{x}→xw:{y}→yw

 $pn(x) \rightarrow y: x \rightarrow x$ :pa\_(y) $\rightarrow x:$ augment(xw,{x\_,x}) $\rightarrow xw:$ augment(yw, $\{y,y\}$ )→yw: $\{x,y\}$ 

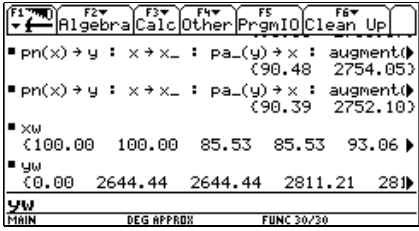

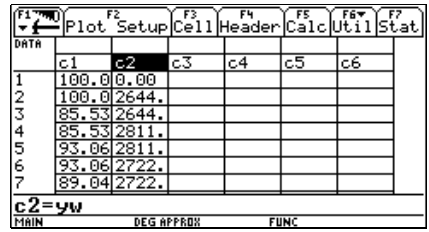

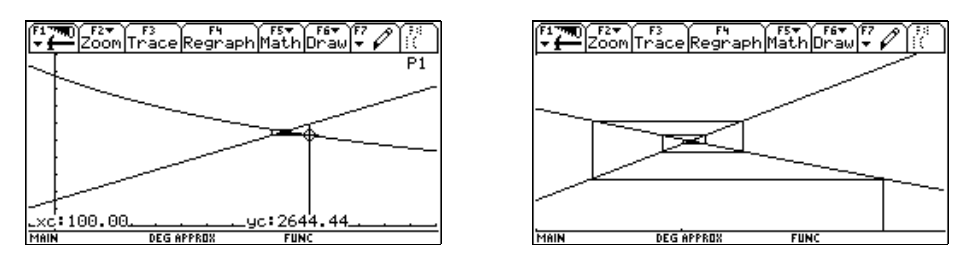

 Hier gibt es offensichtlich Konvergenz und wenn man die beiden Funktionen schneidet, erhält man das Marktgleichgewicht bei *x* = 90,42 und dem Preis *p* = 2752,76. Die Existenz des Schnittpunkts ist aber kein Garant für das Zustandekommen eines Gleichgewichtspunktes.

 *(Zusatzfrage: Wovon hängt es ob, ob das Cobweb konvergiert oder nicht?)* 

Anschließend werden Hinweise auf eine Durchführung mit *DERIVE* gegeben.

```
\left[\text{pn}(x) = \frac{795000}{x + 170} - 300, \text{ pa}(x) = 22.15 \cdot x + 750, x := 100\right]pa_{-}(x) := ITERATE(pa(u), u, x, -1)[x := pa_{(pn(x))}, pa(x)] = [85.52796588, 2644.444441][x := pa_{(pn(x))}, pa(x)] = [93.05667944, 2811.205449][x := pa_{p}(pn(x)), pa(x)] = [89.03667622, 2722.162378][x := pa_{(pn(x))}, pa(x)] = [91.15410692, 2769.063468]ITERATES(pa_(pn(x_)), x_, 100, 3)
                          [100, 85.52796588, 93.05667944, 89.03667622]
  ITERATE(pa_{n-(pn(x_{-})), x_{-}, 100)
```

```
90.41875783
```
Mit einem entsprechenden Programm lässt sich hier auch das Cobweb schön darstellen:

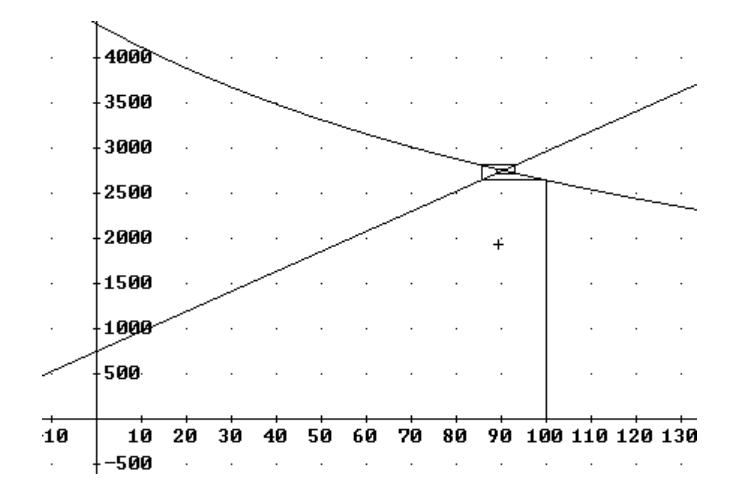

d) Die Kostenfunktion lautet vorerst  $K(x) = a x^2 + 1950 x + c$ . Die Gewinnfunktion ergibt sich aus  $G(x) = Erl(x) - K(x)$  mit  $Erl(x) = x \cdot p_N(x)$ . Aus  $G'(x) = 0$  folgt  $K'(x) = Erl'(x)$  $K(40) = 120,000$  und  $K'(30) = Erl'(30)$  führen zu einem Gleichungssystem zur Bestimmung der Parameter *a* und *c*.

$$
K(x) = 18,8125 x^2 + 1950 x + 11900.
$$

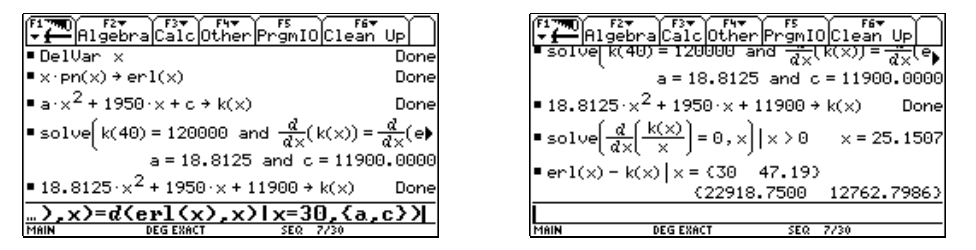

- e) Das *Betriebsoptimum* ist jene Menge, bei der die Durchschnittskosten minimal werden (hier bei *x* = 25,15). Der Maximalgewinn beträgt ca 22 900*GE*, während der Gewinn im Betriebsoptimum nur ca 12 800*GE* ausmacht.
- f) Die Elastizität ist ein Maß für das Verhältnis von relativer Mengenänderung zur relativen Preisänderung in einer bestimmten Marktsituation.

$$
\eta = \frac{-p_N(x)}{x \cdot p_N(x)}
$$

 Im Erlösmaximum ist die Elastizität 1, d.h. einer Preisänderung von *k* % folgt eine Mengenänderung ebenfalls um *k* %. Im Gewinnmaximum sieht die Sache ganz anders aus: Eine Preisänderung um *k* % folgt eine Absatzänderung um fast 5*k* %. Senkt man etwa den Preis um 2%, kann man eine Absatzerhöhung um ca 10% erwarten.

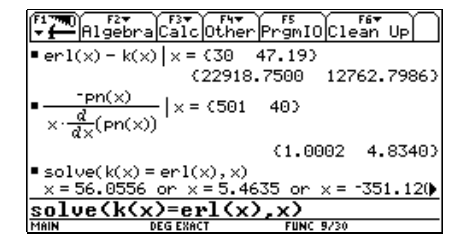

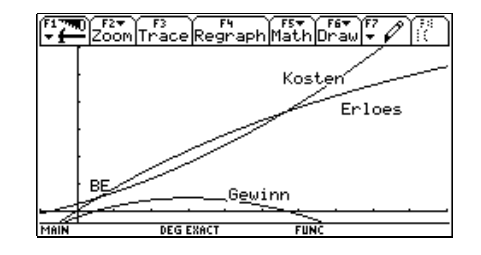

- g) Der Break-Even-Punkt ist der Beginn der Gewinnzone und liegt bei 5,5*ME*.
- h) Konsumenten- und Produzentenrente betragen ca 63000*GE*, bzw. 90500*GE*.

 $-351.120$ 

63013.0763

90564.5280

Done

Done

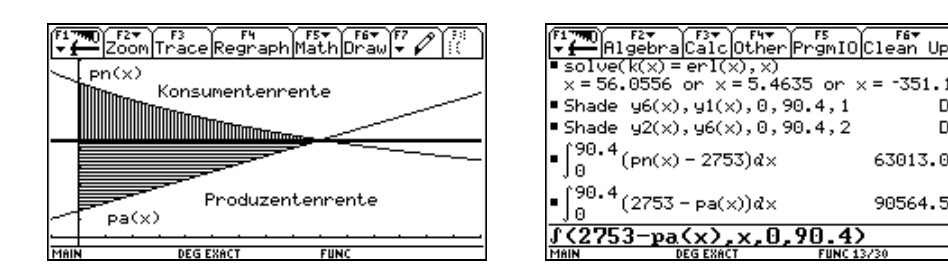

i) Schon erledigt.

Zur Konsumenten- und Produzentenrente: [1]

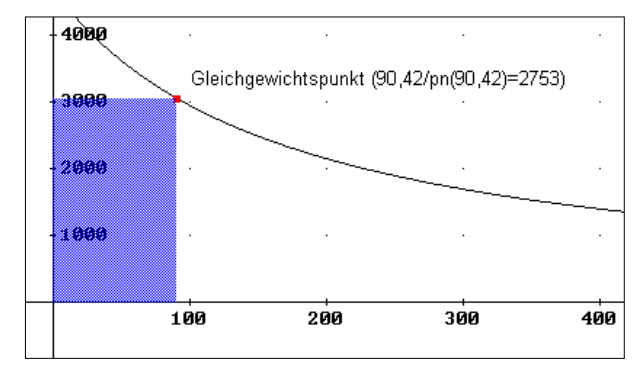

Viele Nachfrager (Konsumenten) hätten auch einen höheren Preis für das Produkt gezahlt, als sie ihn im Gleichgewichtspunkt zu zahlen haben. Sie ersparen sich also etwas, weil nun der Preis niedriger ist als jener, den sie zu zahlen bereit gewesen wären.

Die Konsumentenrente ergibt die Summe, die die Konsumenten insgesamt zu zahlen bereit gewesen wären, wenn jeder zum für ihn gerade noch akzeptablen Höchstpreis gekauft hätte.

Die Mengenachse wird in gleiche Intervalle der Breite ∆x zerlegt und man nimmt vereinfachend an, dass für diese Intervalle jeweils gleiche Preise gelten (z.B. der Preis für die Intervallmitte). Die ersten ∆x Güter bringen den Erlös ∆x\*p<sub>1</sub>, die nächsten den Erlös ∆x\*p<sub>2</sub>, usw. Angenommen wird, dass die früheren Nachfrager schon befriedigt sind, dh., beim ersten

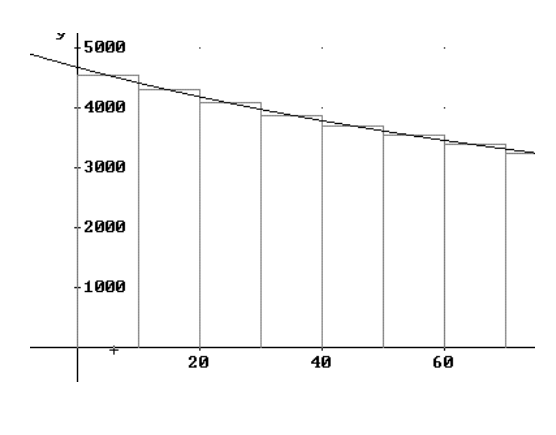

akzeptablen Preis gekauft haben. Man sieht, dass dieser Gesamterlös in der Grenze, wenn ∆x gegen 0 geht, die Fläche unter der Nachfragekurve ist. Wenn nun alle Konsumenten geduldig auf den Gleichgewichtspreis warten, ersparen sie sich die Differenz aus dieser Fläche und der oben schraffierten Rechtecksfläche – die Konsumentenrente. Die Produzentenrenten entsteht ähnlich, sie ist die Differenz aus erzieltem und minde stens erwartetem Umsatz.

[1] *Einführung in die angewandte Wirtschaftsmathematik, J.Tietze, Vieweg, 1990* 

## **Diese Aufgabe ist Standard**

*In dieser Aufgabe werden praktisch die Grundbegriffe aus Kosten- und Preistheorie zusammengefasst. Das Gleichungssystem zur Bestimmung der Kostenfunktion wäre händisch aufwändig zu lösen. Die Qualität der gefunden Kostenfunktion ist schriftlich zu beurteilen.* 

Ein monopolistischer Anbieter erreicht bei einer Absatzmenge von 20 Mengeneinheiten (*ME*) den Preis von *p* = 10,4 Geldeinheiten (*GE*)*/ME*. Bei einem Verkaufspreis von 15,1 *GE/ME* sinkt die Verkaufsmenge auf 10*ME*. Für 30*ME* konnte ein Erlös von 177*GE* erzielt werden.

Für die Beschreibung der Kostenfunktion liegen die folgenden Daten vor: die Gewinnzone reicht von 5*ME* bis 33*ME* und der Gewinn wird bei den Mengen 15 und 20 auf 68 bzw. 78 *GE* geschätzt.

- a) Beweise durch Berechnung, dass die quadratische Nachfragefunktion durch  $p(x) = 0.001x^2 - 0.5x + 20$  gegeben ist.
- b) Wo liegen Höchstpreis und Sättigungsmenge?
- c) Suche eine geeignete Modellfunktion für die Gesamtkosten? Beurteile, ob die gefundene Funktion als Kostenfunktion geeignet scheint.
- d) Wo liegt das Erlösmaximum?
- e) Berechne den Cournot´schen Punkt.
- f) Bestimme das Betriebsoptimum auf 1 Dezimalstelle genau und zeige, dass die Tangente an die Kostenfunktion im Betriebsoptimum durch den Ursprung geht.
- g) Erzeuge die Graphen von Kostenfunktion, Erlösfunktion und Gewinnfunktion in einem gemeinsamen Koordinatensystem und übertrage das Bild mit einer ordentlichen Beschriftung auf das Papier. Zeige an der Graphik, wie das Betriebsoptimum graphisch gefunden werden kann.
- h) Berechne die Fläche zwischen Grenzerlös- und Grenzkostenkurve für 0 ≤ *x* ≤ 15. Welche Interpretation kann diesem Flächeninhalt verliehen werden?

Lösungsvorschlag:

a) und b)

$$
p(x) = a x2 + b x + c
$$
  
p(20) = 10,4; p(10) = 15,1 and p(30) = 177/30

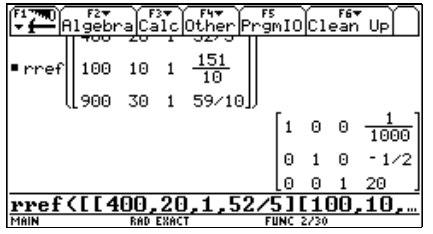

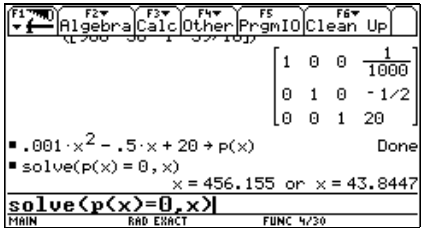

Höchstpreis: *p*(0) = 20*GE*

Sättigungsmenge  $p(x_s) = 0 \rightarrow x_s = 43,8ME$ 

Die Erlösfunktion ergibt sich aus  $erl(x) = x \cdot p(x)$ .

c) Da vier Datenpaare vorliegen, wird eine kubische Kostenfunktion angenommen. Diese Funktion kann entweder über ein Gleichungssystem, oder über die kubische Regression gefunden werden.

 $k(x) = a x<sup>3</sup> + b x<sup>2</sup> + c x + d$  $k(5) = er1(5)$  $k(33) = erl(33)$  $erl(15) - k(15) = 68 \rightarrow k(15) = erl(15) - 68$  $erl(20) - k(20) = 76 \rightarrow k(20) = erl(20) - 78$ DAIgebra Calcother Promio Clean Up =  $x + p(x)$  +  $p + p(x)$ <br>=  $a + x^3 + b + x^2 + c + x + d + k(x)$ Done

solve(k(5) = en1(5) and en1(15) – k(15) =  $\ell$ <br>  $\blacklozenge$  and b =  $\frac{161}{450}$  and c =  $\frac{401}{45}$  and d =  $\frac{154}{3}$  $=$   $\frac{49}{9000}$   $\times$   $\frac{3}{450}$   $\cdot$   $\times$   $\frac{2}{45}$   $+$   $\frac{401}{45}$   $\times$   $+$   $\frac{154}{3}$   $\rightarrow$  k(x)  $\frac{2450*x^2+401}{45*x+154/3+k(x)}$ 

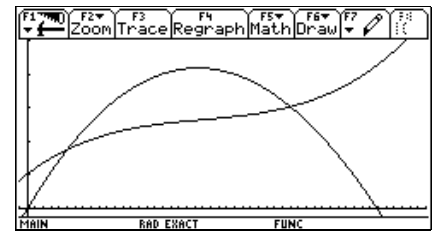

 Die Graphik zeigt, dass *k*(*x*) als Kostenfunktion geeignet ist, da sie streng monoton steigt und den typisch s-förmigen Verlauf aufweist.

d) und e)

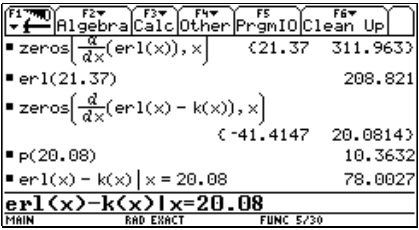

Zum Erlösmaximum, bzw. zum Cournot´ schen Punkt (gewinnmaximale Absatzmenge / zugehöriger Preis) gelangt man über die ersten Ableitungen der Erlösfunktion und der Gewinnfunktion  $g(x) = erl(x) - k(x)$ .

Alle Lösungen lassen sich ablesen:

Erlösmaximum ist 208,8*GE* für 21,4*ME*.

Der Cournot´sche Punkt liegt bei (20,08*ME*/10,36*GE*) und der maximale Gewinn beträgt 78*GE.*

f) Die Berechnung des Betriebsoptimums macht am *TI* ein wenig Probleme, da die Gleichung 3. Grades sich auf Anhieb nicht exakt lösen lässt. Numerisch findet man dann zum Ergebnis, wobei man für die Tangentengleichung den Wert -3  $*$  10<sup>-11</sup> "verschwinden" lassen darf.

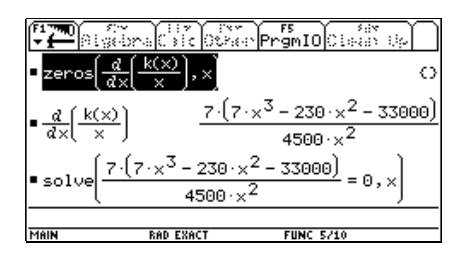

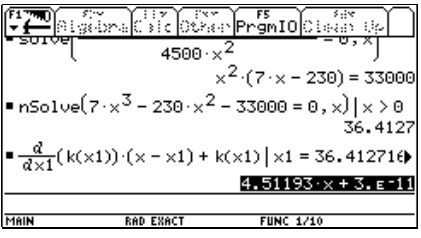

- g) Das Betriebsoptimum lässt sich graphisch leicht ermitteln, indem man vom Ursprung aus die Tangente an die Kostenfunktion legt. Im Berührungspunkt liegt das Betriebsoptimum.
- h) Die Flächen zwischen Grenzerlös und Grenzkosten ist der Deckungsbeitrag (= Differenz aus Erlös und variablen Gesamtkosten). Bei Produktion und Verkauf von 15*ME* wird ein Deckungsbeitrag von 119,33*GE* erzielt.

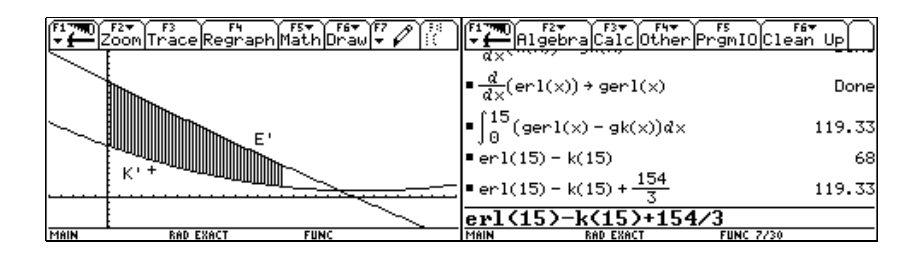

## **Wir übernehmen einen Betrieb!**

*Diese finanzmathematische Aufgabe war Teil der Matura 2001 an der Bundeshandelsakademie St.Pölten. Als nicht ganz einfach erwies sich die Bewältigung des doch recht langen Textes.* 

*Vollkommen beabsichtigt war auch der nach Teil c) eingefügte Text, der zur Berechnung nicht notwendig war. Die Schüler sollen auch in der Lage sein, Wesentliches von Unwesentlichem zu trennen.* 

*Besonders deutlich kamen ganz unterschiedliche Behandlungen durch die Schüler zum Tragen, von denen einige in den Lösungsvorschlag aufgenommen wurden. Die DERIVE-Behandlung ist praktisch identisch zur Durchführung mit dem TI. Anstelle eines Funktionenpakets für Zinseszins- und Rentenrechung könnte man auch traditionell mit der Summenformel für die geometrische Reihe arbeiten, nur erscheint mir das nicht mehr zeitgemäß – zumal das Funktionenpaket mit den Schülern gemeinsam erarbeitet worden ist.* 

## **Ein NÖ-Unternehmen plant die Übernahme eines Betriebes im benachbarten Ausland.**

- a) Der Betrieb weist jährliche Gewinne von etwa 100 000€ aus. Wie hoch ist ein angemessener Kaufpreis bei einem kalkulatorischen Zinssatz in einem Bereich zwischen 2% und 6%? Variiere in 1%-Schritten.
- b) Der Kaufpreis beträgt 2 Millionen €. Wie hoch müssen die jährlichen Gewinne sein, wenn sich die Investition in 10 Jahren amortisiert haben soll? 2% ≤ *i* ≤ 6%, Schrittweite für *i* ist 1%
- c) Nach zwei Jahren mit einem Gewinn von 100 000€ erhöhen sich die jährlichen Gewinne durch eine gute Konjunktur auf 400 000€. Wie lange dauert unter diesen neuen Voraussetzungen die Amortisation der Betriebsübernahme insgesamt? Rechne mit *i* = 4%.

Für die Einführung eines neuen Produkts auf einem ausländischen Markt gewährt die Niederösterreichische Landesregierung eine Förderung für Marktdatenerhebung, Machbarkeitsstudien, Marktanalysen und für Reisekosten in das Zielland in Höhe von maximal 50 Prozent der Gesamtkosten, höchstens jedoch 20 000€.

In einem Umsetzungskonzept werden die Gesamtkosten für diese Produkteinführung auf insgesamt 60 000€ veranschlagt, die innerhalb eines Jahres monatlich zu gleichen Teilen anfallen werden. Zur Finanzierung wird ein Bankdarlehen mit einem Kreditrahmen von 60 000 € und einer Laufzeit von drei Jahren beansprucht, das im ersten Jahr rückzahlungsfrei bleibt. Der Kreditrahmen wird durch die Bedeckung der laufend anfallenden Kosten ausgeschöpft.

Das Darlehen wird durch monatliche gleichbleibende vorschüssige Raten getilgt. Die Bank verrechnet dafür halbjährlich dekursiv einen Jahresnennzinssatz von 6,25% (=  $j<sub>2</sub>$ ). Die Landesregierung macht auf Grund des Konzeptes eine Förderzusage von 5% der Gesamtkosten Dieser Förderbetrag wird in zwei nicht rückzahlbaren Raten jeweils am Ende der ersten beiden Semester der Projektlaufzeit ausbezahlt.

- d) Wie hoch ist der effektive Jahreszinssatz des Bankdarlehens?
- e) Wie hoch sind die monatlichen Rückzahlungsraten für den Bankkredit?
- f) Wie hoch ist die effektive Verzinsung dieses Kredits, wenn man die Landesförderung mitberücksichtigt? (Rechne auf 0,01% genau.) Erstelle ein mathematisches Modell für die Berechnung der Effektivverzinsung. Beschreibe das Lösungsverfahren und beschreibe auch, wie man die Lösung graphisch mit dem *TI-*92 ermitteln kann. Fertige eine maßstabsgetreue Zeichnung der graphischen Lösung an.

(Das angesprochene Funktionenpaket besteht aus bw(), ew(), bwrn(), bwrv(), ewrn(), ewrv() und kapw() für den Kapitalwert einer Investition. Außerdem könnte auf den *TI*s das Programm rente() eingesetzt werden. Das Paket findet sich auf der Diskette.)

Lösungsvorschlag:

Dem Lösungsvorschlag wird die Tatsache zugrunde gelegt, dass den Schülern ein Vorrat an finanzmathematischen Funktionen zur Verfügung steht. Es könnte auch das Finanzwerkzeug TI-Finance auf dem *TI* eingesetzt werden.

a) Hier sind einige Durchführungen möglich. (Sie werden im Texteditor des *TI* gezeigt). Abschließend sieht man auch die *DERIVE*-Ausführung.

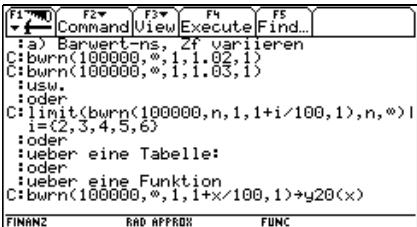

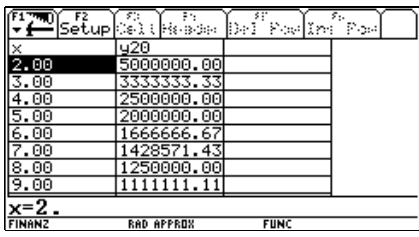

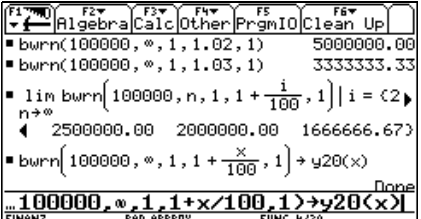

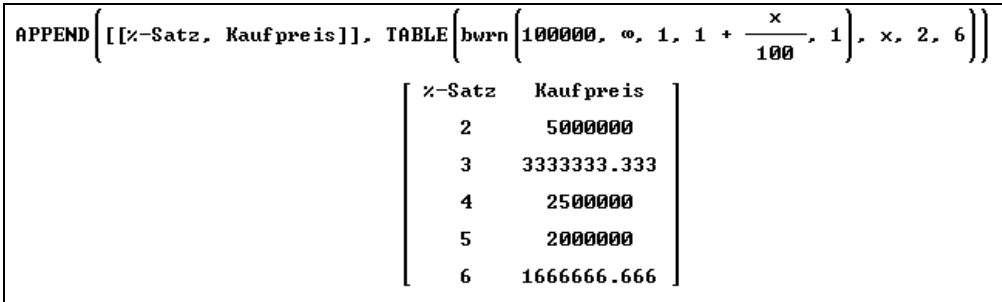

b) Auch hier sind unterschiedliche Vorgangsweisen möglich. Sie reichen vom Ausrechnen der einzelnen Gewinne (= Annuitäten) wieder bis zur Definition einer Folge oder Funktion. Einige Möglichkeiten werden vorgestellt.

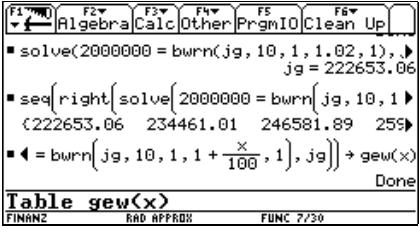

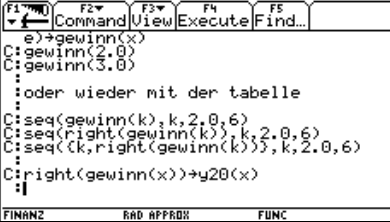

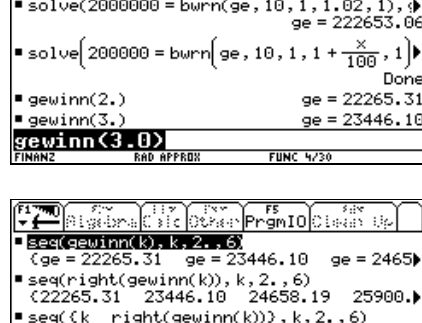

FITED FREE FREE FAR FREE FOR THE FREE PRESENT UP

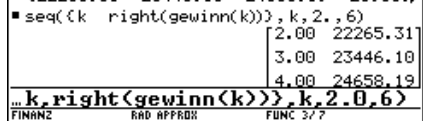

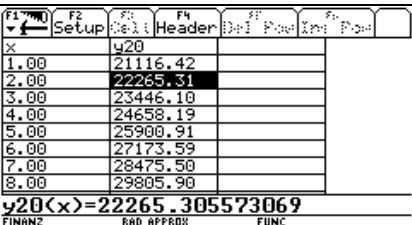

Die Antworten sind der Tabelle zu entnehmen.

Mit *DERIVE* verläuft es analog.

c) Die Laufzeitberechnung wird mit Hilfe der vordefinierten Funktionen sehr einfach.

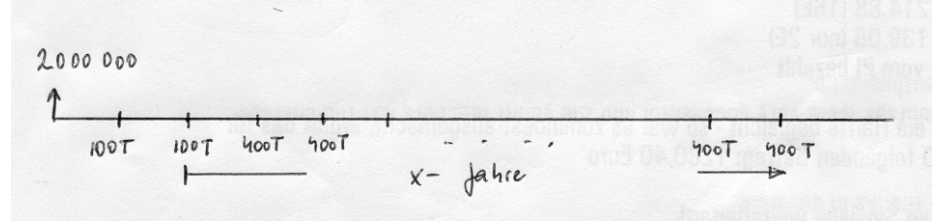

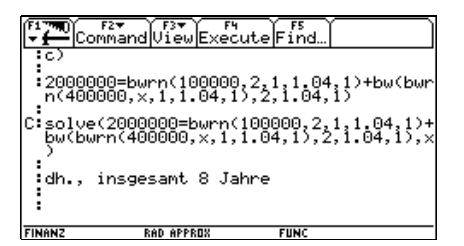

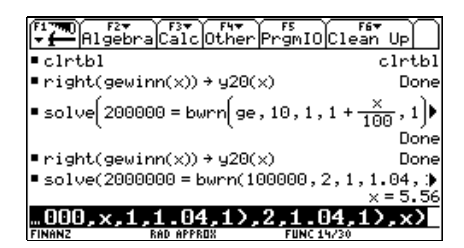

Damit dauert die Rückzahlung insgesamt 8 Jahre. Die nächsten beiden Bildschirmbilder zeigen die Antwort auf Frage c) mit der TI-Finance-Applikation.

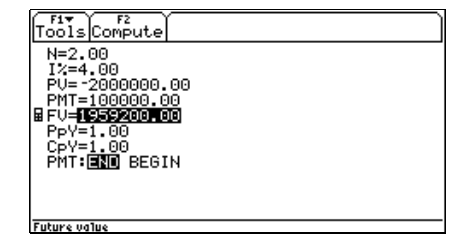

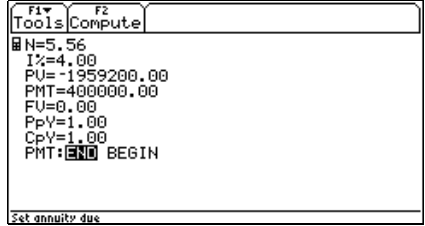

d) Der Aufzinsungsfaktor für die effektive Verzinsung des Bankdarlehens ergibt sich aus:

$$
\left(1 + \frac{0.0625}{2}\right)^2 = 1.0635 \rightarrow i_{\text{eff}} = 6.35\%
$$

e) Der Endwert der von der Bank bezogenen  $12 \times 5.000 \in 60.0006$  wird dem Barwert der unbekannten Rückzahlungen gleichgesetzt.

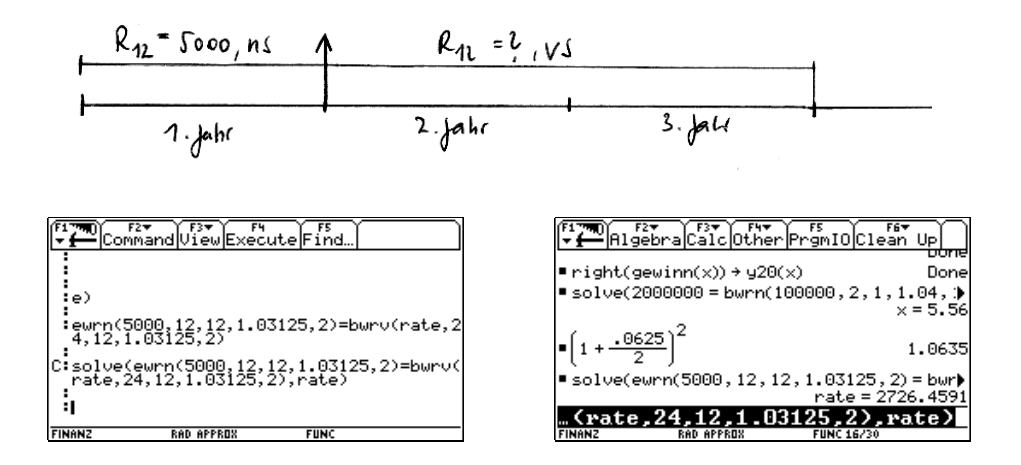

oder wieder mit TI-Finance:

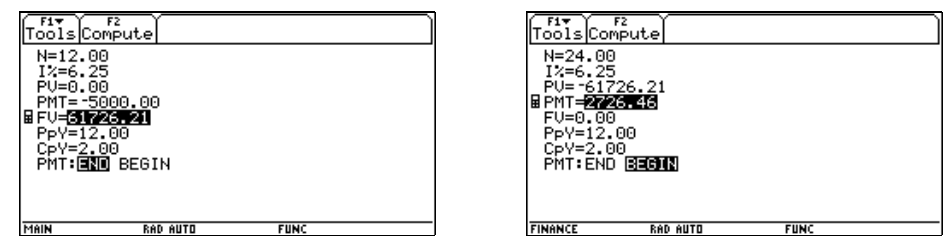

f) Die beiden Förderbeträge sind je 1500€ und werden als zusätzliche Einnahmen berücksichtigt. Für einen nun höheren Kreditbetrag sind die ursprünglich berechneten Rückzahlungen zu 2726,46€ monatlich zu leisten. Damit wird natürlich die tatsächliche Kreditverzinsung deutlich herabgesetzt.

 Die entstehende Gleichung ist von höherem Grad und kann nur näherungsweise gelöst werden. Früher wurden Gleichungen dieser Art entweder mit der Newtonschen Näherungsmethode, oder aber sinnvoller über eine Intervallschachtelung behandelt.

 Nun steht neben dem numerischen Gleichungslöser und der Tabelle – für eine dezimale Suche = Intervallschachtelung – auch die graphische Lösungsmöglichkeit zur Verfügung.

Die effektive Verzinsung beträgt ca. 2,74%

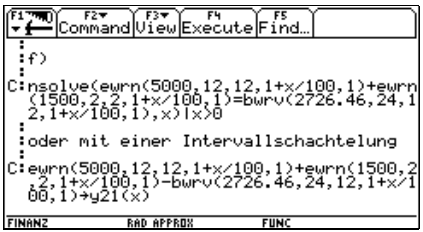

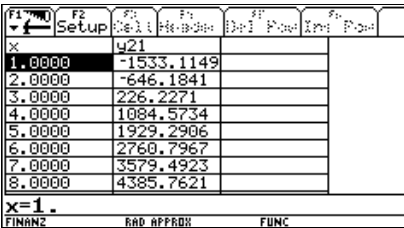

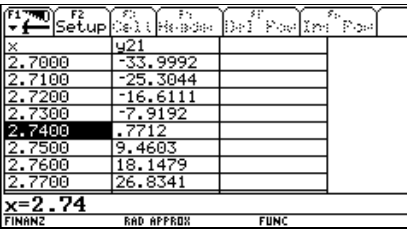

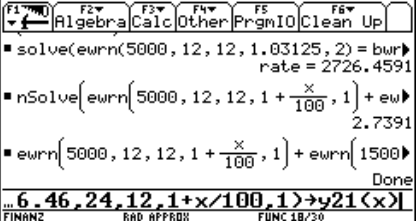

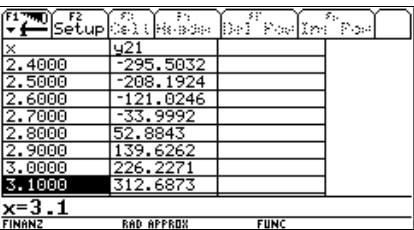

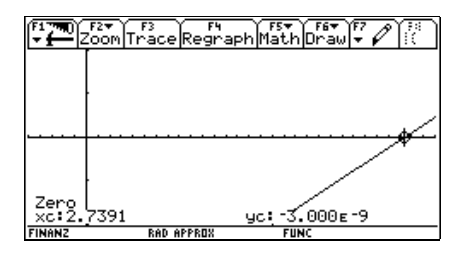

## **A oder B?**

*Die wesentlichen Methoden der dynamischen Investitionsrechung werden behandelt. Dabei wird auf eine Interpretation der Ergebnisse besonderer Wert gelegt. Die Aufgaben wären ohne Rechnerunterstützung z.T. sehr aufwändig durchzuführen. Andererseits verlangt der Umgang mit einem selbst erstellten Paket von Funktionen und die Erzeugung von hier geeigneten Funktionen doch eine gewisse Wendigkeit.* 

*Interessant ist Frage e), die so leicht zu behandeln ist. Mit einem CAS kann vollkommen gleich vorgegangen werden. Auf die klassischen Ansätze über Reihen wird hier bewusst verzichtet.* 

Bei einer geplanten Investition stehen zwei Investitionspläne, Plan A und Plan B, zur Diskussion:

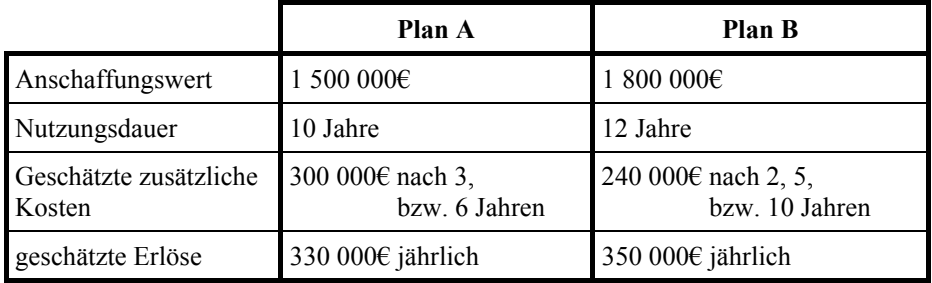

- a) Vergleiche die beiden Kapitalwerte zum Kalkulationszinsfuß von 10%. Beurteilung?
- b) Berechne die möglichen Gewinnannuitäten und beurteile neuerlich die Situation. Begründe eine allfällige Änderung der Einschätzung der Situation.
- c) Wie ist zu entscheiden, wenn die interne Verzinsung als Beurteilungsgrundlage verwendet wird? Bestimme den internen Zinsfuß auf 0,01% genau und verwende nicht nur den "Solver".
- d) Welchen Erlös müsste die Anlage aus Plan B jährlich erbringen, dass sie zumindest so
- "rentabel" ist wie Anlage A?
- e) Die interne Verzinsung wird unter der Voraussetzung ermittelt, dass alle Erlöse aus der Investition zu eben diesem internen Zinsfuß sofort wiederveranlagt werden können. Es wird realistischerweise nun angenommen, dass die Erlöse nur zu  $i<sub>W</sub> = 8%$  wiederveranlagt werden können. Welche internen Verzinsungen ergeben sich nun für beide Investitionsalternativen?

Ist es denkbar, dass die Vorteilhaftigkeit der beiden Pläne vom Wiederveranlagungszinsfuß abhängt?

#### Lösungsvorschlag

a) Es steht eine Funktion für die Ermittlung des Kapitalwerts zur Verfügung, die für alle Plattformen die gleiche Struktur aufweist:

```
 kapw(Zahlungsliste, Fälligkeitsliste, Aufzinsungsfaktor 
zum Kalkulationszinsfuß)
```
Beim *TI* sind die Listen in geschwungene Klammern { } zu schreiben.

```
ba := 100000 (kapw([-15, -3, -3], [0, 3, 6], 1.1) + bwrn(3.3, 10, 1, 1.1, 1))
bb := 100000 \cdot (\text{kapw}([-18, -2.4, -2.4, -2.4], [0, 2, 5, 10], 1.1) + bwrn(3.5, 12, 1,
  1.1, 1)
```

```
[ba, bb] = [132970.52, 144893.52]
```
Die Kapitalwerte betragen 132 970,52€ bzw. 144 893,52€.

Plan B verspricht einen höheren Barwert. Das alleine kann noch kein Grund sein, diesen Plan als objektiv besser einzustufen, da ja auch der Kapitaleinsatz höher ist und außerdem ein längerer Planungshorizont vorliegt. Die unterschiedliche Laufzeit wird dadurch ausgeglichen, dass man den Kapitalwert auf "Gewinnannuitäten" umlegt.

b) Beim Vergleich der Gewinnannuitäten zeigt sich Plan A als günstiger. Aber noch ist der unterschiedliche Kapitaleinsatz nicht berücksichtigt.

> $ga := \text{SOLVE}(ba = bwrn(ga, 10, 1, 1.1, 1), ga)$  $gb := \text{SOLVE}(bb = bwrn(gb, 12, 1, 1.1, 1), gb)$  $[ga, gb]$  $ga = 21640.340, gb = 21265.0531$

c) Die interne Verzinsung ist jener Zinsfuß bei dem der Kapitalwert verschwindet, daher:

NSOLUE  $\left[\text{kapu}\left[-15, -3, -3\right], [8, 3, 6], 1 + \frac{x}{100}\right] + \text{burn}\left[3.3, 10, 1, 1 + \frac{x}{100}, 1\right] =$  $[0, x, 0, 20]$  $x = 11.984801$ NSOLUE  $\left[\text{kapu}\left[-18, -2.4, -2.4, -2.4\right], [0, 2, 5, 10], 1 + \frac{x}{100}\right] + \text{burn}\left[3.5, 12, 1, 1\right]$  $+\frac{x}{100}$ , 1, x, 0, 20

$$
x = 11.569877
$$

#### *bk teachware*

TABLE 
$$
\left[\text{kapu}\left([-15, -3, -3], [0, 3, 6], 1 + \frac{x}{100}\right] + \text{burn}\left[3.3, 10, 1, 1 + \frac{x}{100}, 1\right], x,
$$
  
\n5, 15\right]\nTABLE 
$$
\left[\text{kapu}\left([-15, -3, -3], [0, 3, 6], 1 + \frac{x}{100}\right] + \text{burn}\left[3.3, 10, 1, 1 + \frac{x}{100}, 1\right], x,
$$
  
\n11, 12, 0.1\right]\nTABLE 
$$
\left[\text{kapu}\left([-15, -3, -3], [0, 3, 6], 1 + \frac{x}{100}\right] + \text{burn}\left[3.3, 10, 1, 1 + \frac{x}{100}, 1\right], x,
$$
  
\n11.9, 12, 0.01

Das sind die drei Tabellen, die schrittweise jeweils zu einer weiteren Dezimalstelle für die interne Verzinsung der Investition nach Plan A führen:

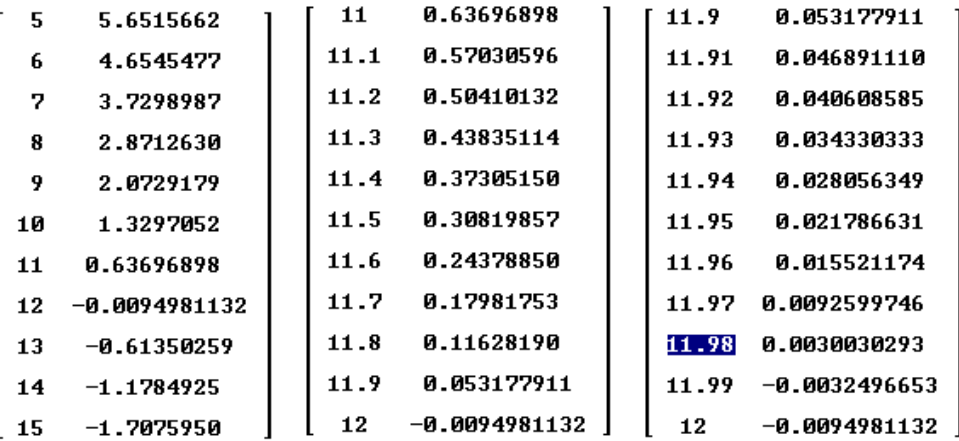

d) Für welchen Erlös ergibt sich zu *i* = 11,98% der Kapitalwert 0?

SOLUE  $\left(100000 \cdot \left(\text{kapw}(\left[-18,-2.4,-2.4,-2.4\right], \left[0,-2,-5,+10\right], 1.1198)+\text{ burn}\left(\frac{\text{x}}{100000},\right.\right)\right)$ 12, 1, 1.1198, 1) =  $\mathbf{0}$ , x, Real  $x = 355656.18$ 

Der Erlös müsste 355 656,18€ betragen.

e) Hier ist zunächst der Endwert aller (Erlöse – Kosten) unter Berücksichtigung des Wiederveranlagungszinsfußes zu berechnen. Der interne Zinsfuß ist dann jener, zu dem dieser Endwert zum Anschaffungswert äquivalent ist.

endw := 100000 (- 3 · 1.08 - 3 · 1.08 + ewrn(3.3, 10, 1, 1.08, 1)) 1500000 = endw  $10$ <br>NSOLUE(1500000 r = endw, r, Real) oder mit einem gekürzten "Einzeiler":  $NSOLUE$ (ew(15, 10, r, 1) = - ew(3, 7, 1.08, 1) - ew(3, 4, 1.08, 1) + ewrn(3.3, 10, 1, 1.08, 1), r, Real)

 $\mathbf{r} = -1.09908 \times \mathbf{r} = 1.09908$ 

 Der Aufzinsungsfaktor 1,09908 bedingt den Zinsfuß von 9,91% und durch einfaches Editieren wird der Ansatz an Plan B angepasst. Hier ergibt sich eine interne Verzinsung von 9,64%.

 $NSOLUE$ (ew(1800000, 12, r, 1) = - ew(240000, 10, 1.08, 1) - ew(240000, 7, 1.08, 1) ew(240000, 2, 1.08, 1) + ewrn(350000, 12, 1, 1.08, 1), r, Real)

 $r = -1.0964224 \times r = 1.0964224$ 

 Für die letzte Frage ist es sinnvoll, eine Funktion für den internen Zinsfuß in Abhängigkeit von  $i_W$  (= *i* für Wiederveranlagung) zu definieren. Mit einigen – einfachen – Tricks kann man gleich auf den gesuchten Prozentsatz losgehen.

$$
iza(iw) := \left(RHS \left(RHS \left(NSOLUE \left(ew(1500000, 10, r, 1) = -ev \left(300000, 7, 1 + \frac{iv}{100}, 1\right) - ev\left(300000, 4, 1 + \frac{iv}{100}, 1\right) + evr\left(330000, 10, 1, 1 + \frac{iv}{100}, 1\right), r, Real\right)\right)\right) - \frac{1}{100}
$$

 $iza(8) = 9.9082148$ 

izb(iu) := 
$$
\left(RHS\left(RHS\left(NSOLUE\left(eu(1800000, 12, r, 1) = -ev\left(240000, 10, 1 + \frac{iv}{100}, 1\right) - ev\left(240000, 7, 1 + \frac{iv}{100}, 1\right) - ev\left(240000, 2, 1 + \frac{iv}{100}, 1\right) + evr\right)\right)
$$
  
+  $\frac{iv}{100}$ , 1, r, Real  
+  $\frac{iv}{100}$ , 1, r, Real  
+  $\frac{iv}{100}$ , 2, 1, 1.100  
+  $\frac{iv}{100}$ , 350000, 12, 1, 1

Die Funktionen stimmen also. Wie sieht der Vergleich bei  $i<sub>W</sub> = 15%$  aus?

$$
[iza(15), izb(15)] = [13.618505, 13.496778]
$$

 Die Werte sind deutlich näher zusammengerückt, daher liegt der Verdacht nahe, dass sich bei noch höherer Verzinsung die höheren und öfter fälligen Erlöse positiv auswirken können.

Eine Tabelle schafft wieder Klarheit.

```
TABLE(iza(x) - izb(x), x, 15, 25, 1)0.12172676
                                    15
                                    16<sub>1</sub>0.10009874
                                    17
                                         0.078285407
                                       0.056307081
                                    18
                                    19
                                         0.034182853
                                    20
                                         0.011930545
                                    21-0.01043327322 - 0.03289326023
                                        -0.055435282-0.07804637724
                                    25
                                         -0.10071471
```
 Ab einer – gesicherten – Wiederveranlagungsverzinsung von 21% ist Plan B zu bevorzugen.

Ich demonstriere noch das oben angesprochene Programm rente(), das die Eingabe der Parameter über eine bequeme Eingabemaske ermöglicht. Für die unbekannte Größe wird eine frei wählbare Variable verwendet. Hier wird der Wert für ga berechnet. Der Programmaufruf ist rente() im Homescreen.

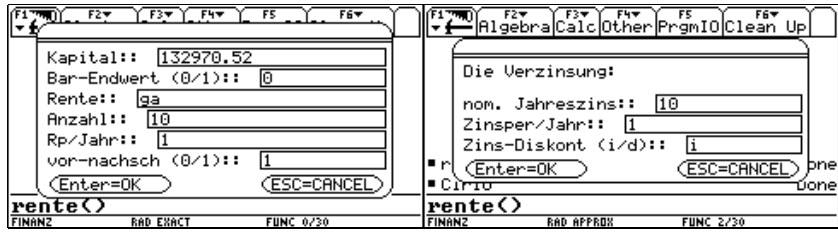

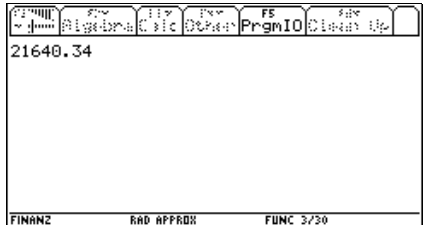

## **Trigonometrie mit einer Black Box**

*Aufgaben mit Winkelfunktionen gehören zum fixen Kanon der Maturabeispiele. Zumeist handelt es sich dabei um Vermessungsaufgaben, die den Einstaz von Sinus- und Kosinussatz verlangen. Ich verzichte auf diese Sätze und lasse eine "Black Box" zur Dreiecksauflösung verwenden. Dafür baue ich eine Vernetzung zur dynamischen Geometrie und analytischen Geometrie ein.* 

*Eine Konstruktionsbeschreibung wird verlangt.* 

*Im zweiten Band wird eine weitere Aufgabe aus einer "Problemlöse-Gruppenschularbeit" und eine ganz andere Aufgabe zu den Winkelfunktionen vorgestellt.* 

Von einem Viereck ABCD kennt man die Seitenlängen AB = *a* = 60, AD = *d* = 65,  $AC = e = 90$ ,  $BD = f = 100$  und den Winkel ∠ABC =  $\beta = 120^\circ$ .

- a) Berechne die fehlenden Viereckseiten und Winkel, und überprüfe die Ergebnisse anhand einer maßstabsgetreuen Zeichnung. Diese Zeichnung soll "händisch" erfolgen. Die Berechnungen sind mit Methoden der Trigonometrie anzustellen.
- b) Berechne den Flächeninhalt des Vierecks.
- c) "Konstruiere" das Dreieck rechnerisch entweder mit Mitteln der analytischen Geometrie oder Vektorrechnung oder – falls möglich – mit einem dynamischen Geometriesystem und überprüfe die Ergebnisse aus a) und b).

Eine Beschreibung der Vorgangsweise ist anzuschließen.

d) Das Viereck soll durch eine Parallele zur Seite AB in zwei flächengleiche Teile zerlegt werden. In welchem Abstand von AB ist die Parallele zu ziehen?

Lösungsvorschlag:

In diesem Lösungsvorschlag werden Sinus- und Kosinussatz nicht mehr verwendet. An deren Stelle tritt der Einsatz einer Black Box (*TI* und *DERIVE*) oder einer "Superbox" (hier nur mit *DERIVE*). Die Black Box kann – zumindest teilweise – gemeinsam mit den Schülern erarbeitet worden sein. Die "Superbox" erfordert Programmierkenntnisse. Alle Dateien zur Black Box und zur "Superbox" finden sich auf der Diskette.

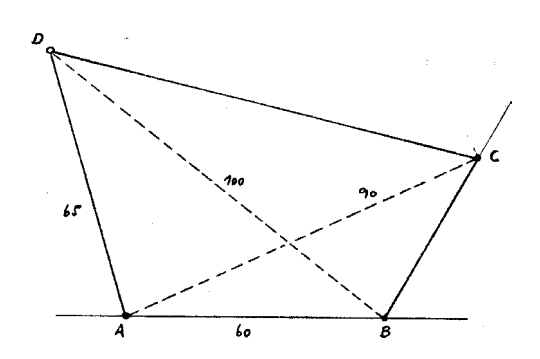

a) Die Berechnung (zuerst mit *DERIVE*) unter Verwendung einer "Black Box", die nur mehr das Erkennen des zur Auflösung des Dreiecks notwendigen Falls (SSS, SWS, WSW oder SSW) erfordert. Beim Dreieck ∆ ABD sind die 3 Seiten gegeben.

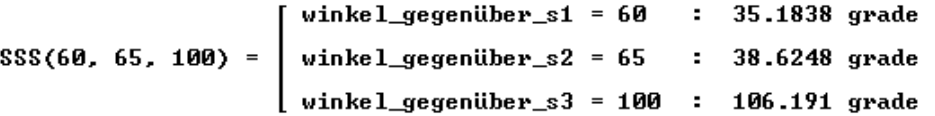

Oder man verwendet gleich die "dunkelschwarze" Superbox, bei der man nur mehr herausfinden muss, welche Dreiecke überhaupt aufgelöst werden können. Dann werden in die Funktion DREIECK([s1,s2,s3,w1,w2,w3]) drei Variable mit den entsprechenden Werten belegt und die Funktion löst das Dreieck fertig auf. Dabei liegen die Winkel wi den Seiten si gegenüber.

DREIECK([60, 65, 100, adb, abd,  $\alpha$ ]) = abd = 38.6248 grade<br>  $\alpha$  = 106, 191, grade

Damit ergibt sich der Winkel < DAB =  $\alpha$  = 106,19°. Mit den Dreiecken Δ ABC und dann  $\triangle$  ABC geht es nach der Konstruktion von oben weiter<sup>[1]</sup>:

```
DREIECK([90, 60, bc, 120 °, acb, cab]) = \begin{bmatrix} \text{10} & \text{10} & \text{20} & \text{10} \\ \text{10} & \text{10} & \text{10} & \text{10} \\ \text{20} & \text{10} & \text{10} & \text{10} \end{bmatrix} = 1<br>\begin{bmatrix} 10 & \text{10} & \text{10} & \text{10} \\ \text{10} & \text{10} & \text{10} & \text{10} \\ \text{10} & \text{10} & \text{1DREIECK([100, 43.4846, dc, bcd, bdc, 120^\circ - 38.6248\left[ \begin{array}{ccc} dc & = & 102.891 \\ bcd & = & 73.9261 \text{ grade} \end{array} \right]
```
Die nächsten Ergebnisse sind also die Seite BC = 43,4846, die Seite CD = 102,89 und der Winkel  $\leq$  BCD =  $\gamma$  = 73,93°. Der letzte fehlende Winkel bei D ergibt sich als Ergänzung auf 360° mit

#### #82: 360  $^{\circ}$  - 106.19  $^{\circ}$  - 120  $^{\circ}$  - 73.93  $^{\circ}$  = 1.0451

Das ist das Ergebnis im Bogenmaß, daher:

#83:  $\frac{1.0451}{9}$  = 59.8798

heron(60, 65, 100) + trigf(100, 43.4847, 120  $\degree$  - 38.6248  $\degree$ ) = 4022.3

<sup>[1]</sup> Die ° müssen angegeben werden. Der Unterschied zwischen Grad- und Bogenmaß soll immer bewusst sein.

Für den *TI* kann ich zur Zeit nur die Black Box anbieten, das Programm zur "Superformel" fehlt mir noch.

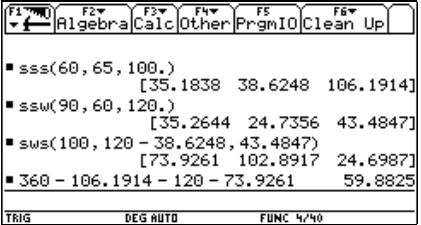

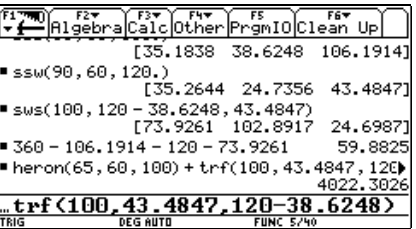

- b) Der Flächeninhalt beträgt 4022 Flächeneinheiten.
- c) Das Viereck kann über das Cabri-Modul am *TI* gezeichnet werden oder es werden die fehlenden Eckpunkte gemäß der Konstruktion berechnet, indem die ganze Figur in ein Koordinatensystem eingebettet wird.

(Hier: Ursprung in A, AB auf der positiven *x*-Achse. Kreise um A und B ergeben im oberen Schnittpunkt den Punkt D. Die Gerade durch B (unter 60° steigend) und ein Kreis um A liefern im Schnitt den Punkt D. Mit einer Abstandsfunktion erhält man die Seitenlängen.)

SOLUE( $\begin{bmatrix} 2 & 2 & 2 \\ x & y & = 65 \end{bmatrix}$ ,  $\begin{bmatrix} 2 & 2 & 2 \\ x & -60 & y \end{bmatrix}$ ,  $\begin{bmatrix} 2 & 2 \\ 2 & -100 \end{bmatrix}$ ,  $\begin{bmatrix} x & y \end{bmatrix}$  $[x = -18.125 \land y = 62.4218, x = -18.125 \land y = -62.4218]$  $d := [-18.125, 62.4218]$ SOLUE( $\begin{bmatrix} 2 & 2 & 2 \\ x & y & = 90 \end{bmatrix}$ , y = TAN(60 °) (x - 60), [x, y])  $[x = 81.7423 \land y = 37.6588, x = 8.25765 \land y = -89.6203]$ c :=  $[81.7422, 37.6587]$ dist(b, c) =  $43.4844$ dist(d, c) =  $102.891$  $[a := [0, 0], b := [60, 0]]$ [a, b, c, d, a]

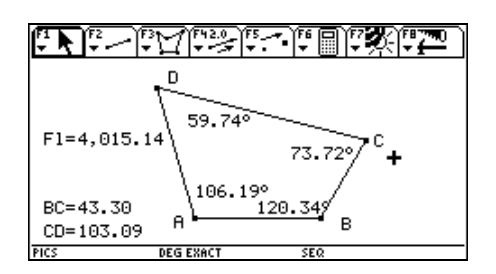

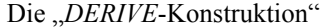

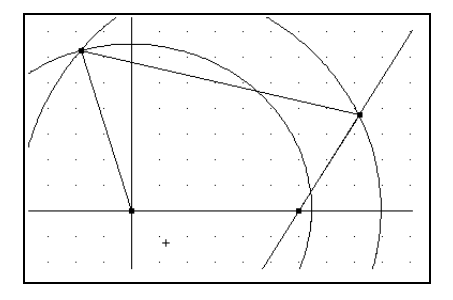

d) Ich füge die Kopie einer Originalausrechung von "anno Schnee" bei. Vergleichen Sie bitte mit der eleganten Durchführung von heute, wobei aber nichts an der Notwendigkeit verlorengeht, die Idee zur Lösung zu finden. Es ist für die Schüler verblüffend, hier auf eine quadratische Gleichung zu stoßen.

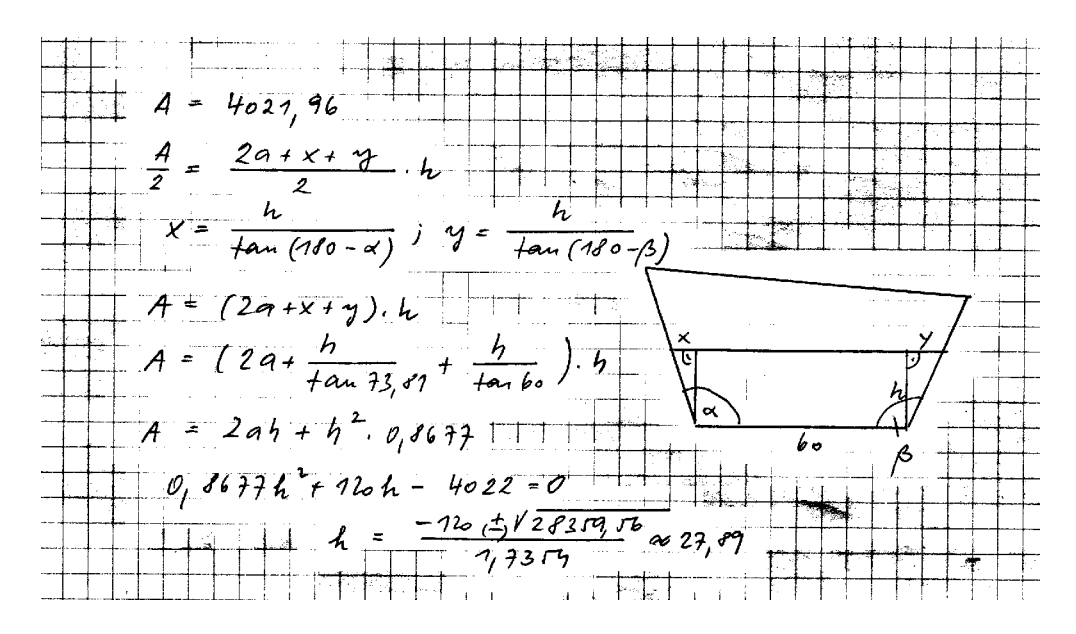

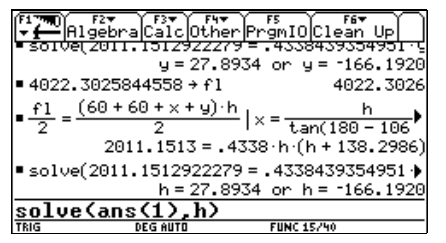

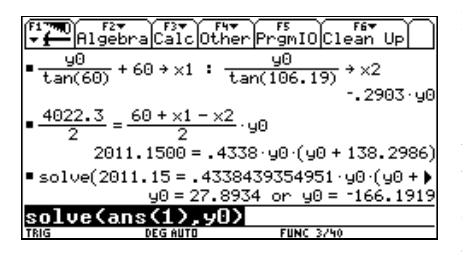

Die Berechnung reduziert sich nun auf wenige Zeilen.

Eine andere Möglichkeit ergibt sich aus der analytischen Darstellung des Problems. Man fixiert die Schnittpunkte der Parallelen im Abstand *y*0 mit den beiden Trapezschenkeln und erhält die Punkte  $P_1(x_1/v_0)$  und  $P_2(x_2/v_0)$ , die auf den Geraden  $y = \tan 106.19^\circ \cdot x$  bzw.  $y = \tan 60^{\circ} (x - 60)$  liegen.

Löst man die beiden Gleichungen nach *x* auf, beträgt der Abstand der Punkte  $x_2 - x_1$ . Über die Trapezformel erhält man die gleiche quadratische Gleichung wie vorhin. (Interessant wäre die Frage nach der Interpretation der negativen Lösung. Aber das würde wohl den Rahmen einer Prüfungsaufgabe sprengen!)

## **Geldgeschäfte in Entenhausen**

*Die Geldgeschäfte wurden in ihrer Grundform von Kollegen der BHAK Wiener Neustadt anlässlich einer Reifeprüfung vorgelegt. Der Einsatz von Computeralgebra macht es möglich, die Aufgabenstellungen zu erweitern, da die Rechenarbeit weitgehend ausgelagert werden kann.* 

*Reizvoll scheint die Gegenüberstellung von analytischer und rekursiver Darstellung der Folgen und der Wechsel zwischen den unterschiedlichen Repräsentationsformen. Dabei wird aber darauf Wert gelegt, dass die üblichen Notationen verwendet werden und nicht nur u1(n)=.... hingeschrieben werden soll.* 

*Auch Beweise können computerunterstützt geführt werden. Dabei muss aber doch hin und wieder mit Papier und Bleistift gerechnet werden (speziell bei Ungleichungen). Dafür können die Ergebnisse ohne viel Aufwand leicht bestätigt werden.* 

*Die Bearbeitung der Ungleichungen mit dem Rechner erfordern eine gewisse Geläufigkeit im Umgang mit dem System besonders hinsichtlich der Bedingungen für die Variablen (n > 0).* 

a) Nachdem Dagobert Duck seinen ersten Kreuzer (1 Taler = 100 Kreuzer) verdient hatte, wuchs sein Vermögen jedes Monat auf das Zweieinhalbfache des Vormonats an. Wieviel Taler hatte er nach 3 Jahren?

Wann konnte er sich zum ersten Mal "Millionär" nennen?

Wann wurde er zum "Talermilliardär"?

In welchen Zeitabständen verzehnfachte sich jeweils sein Vermögen?

Verwende eine geschlossene Formel und das rekursive Modell. Schreibe dabei das rekursive Modell in üblicher mathematischer Notation an.

b) In einem einmaligen Anfall von Großmut borgt Dagobert seinem leichtsinnigen Neffen Donald 100 000 Taler. Dieser gibt aber an jedem Tag 10% des ihm jeweils zur Verfügung stehenden Geldes aus. Nach wie vielen Tagen hat Donald keine 100 Taler (das Entenhausensche Existenzminimum) mehr übrig? Verwende auch hier das analytische und das rekursive Modell (Schreibweise!).

Wie groß ist die "Halbwertszeit" und welche Bedeutung hat sie im Zusammenhang mit der Aufgabenstellung?

- c) Wieviel Prozent könnte Donald täglich ausgeben, um doppelt so lange mit dem Geld auszukommen?
- d) Wie lange käme er im Fall b) aus, wenn ihm Daisy täglich 10 Taler schenken würde? Wähle ein geeignetes Modell (Schreibweise!).
- e) Gustav Gans geht in Entenhausen spazieren. In der ersten Minute findet er gleich 5 vierblättrige Kleeblätter, in der nächsten Minute 7, in der dritten 9, usw. Wie lange geht er spazieren, wenn er mit 1600 vierblättrigen Kleeblättern in seinem Korb zurückkommt? Arbeite auch hier mit zwei verschiedenen Darstellungsformen.

f) Zum Geburtstagsfest der Drillinge Tick, Trick und Track bäckt Oma Duck jedes Jahr Kuchen. Erstaunt stellt sie fest, dass die Anzahl der verzehrten Kuchen durch die For-

mel  $k(n) = \frac{800n - 100}{n}$  $16n + 25$  $k(n) = \frac{800n}{n}$  $=\frac{800n-100}{16n+25}$  (dabei ist *n* das Alter von Tick, Trick und Track) beschrieben

werden kann.

Beweise, dass der Hunger der Geburtstagsgäste monoton zunimmt.

Wann muss Oma erstmals mehr als 40 Kuchen backen? (Tabelle oder Graph und analytisch!)

g) Daniel Düsentrieb hat den Grenzwert dieser Formel mit seinem Supercomputer gefunden.

Welches ist dieser Grenzwert? Beweise die Konvergenz.

 Um ganz sicher zu gehen, bäckt Oma Duck immer so viele Kuchen, wie der Grenzwert der Formel ergibt.

An welchem Geburtstag bleibt erstmals weniger als ein ganzer Kuchen nach der Party übrig?

Lösungsvorschlag:

a) Zuerst die analytische Vorgangsweise über die geometrische Folge

 $a_n = a_0 \cdot q^n \rightarrow a_{36} = 0.01 \cdot 2.5^{36} \approx 2117582368136$  Taler. So groß ist das Vermögen nach 3 Jahren.

 Nach 21 Monaten war er Millionär und nach 28 Monaten Milliardär.

 Sein Vermögen verzehnfachte sich nach jeweils ca 2 1/2 Monaten.

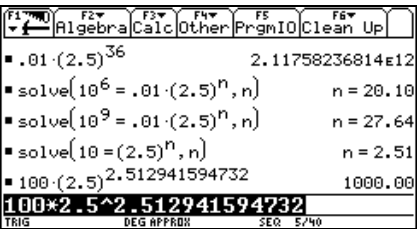

Das rekursive Modell lautet:  $a_{n+1} = a_n \cdot 2, 5; a_1 = 0, 01 \text{ mit min} = \emptyset$ 

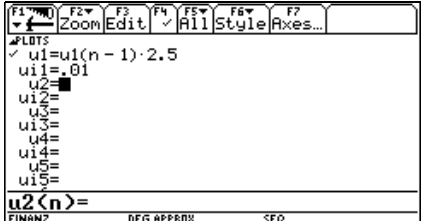

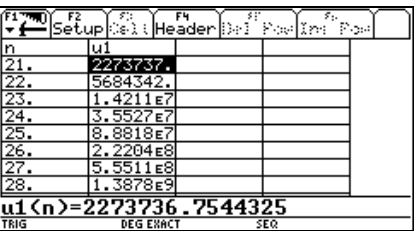

b)  $100000 \cdot 0.9^n > 100 \rightarrow n > 65,6 \rightarrow$  nach 66 Tagen ist es soweit.

 $a_{n+1} = a_n \cdot 0.9$ ;  $a_0 = 100000$  (Einstellung für nmin = Ø)

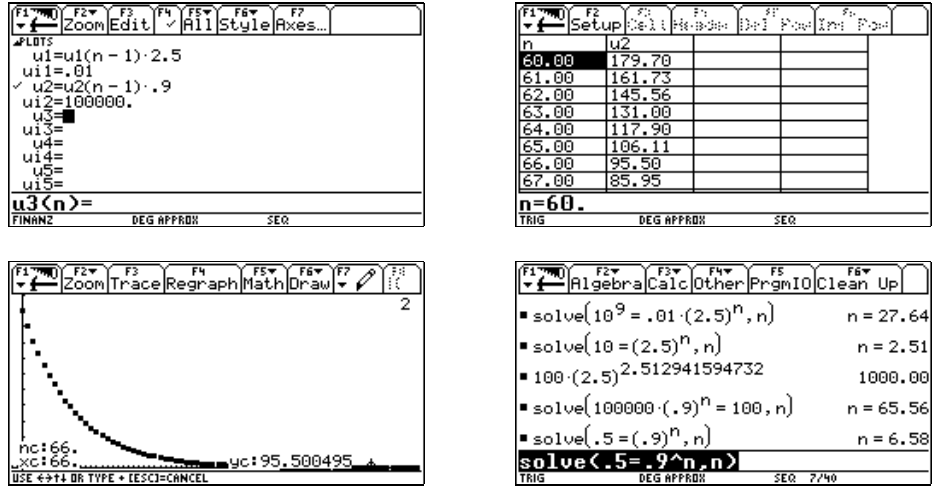

Die Halbwertszeit beträgt eine knappe Woche. Das heißt hier, dass sich das Vermögen mit jeder Woche etwa halbiert.

c) 
$$
100000 \cdot \left(1 - \frac{p}{100}\right)^{132} = 100 \rightarrow p \approx 5,1\%
$$

Er müsste sich auf geringfügig mehr als 5% beschränken.

d)  $a_{n+1} = a_n \cdot 0, 9 + 10; \quad a_0 = 100000$ 

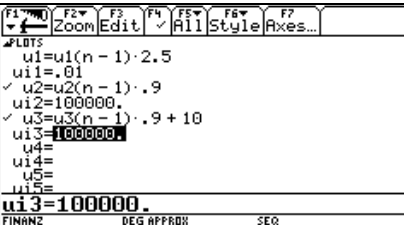

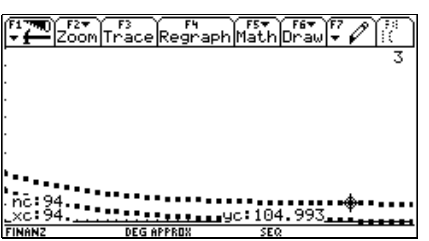

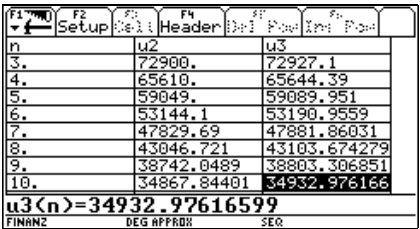

Die Graphik zeigt, dass es doch wesentlich länger zu dauern scheint, bis die 100 Taler Existenzminimum erreicht werden.

Es ist nötig, zu einer geschlossenen Formel zu kommen.

Vorher wird die Erzeugung der rekursiven Darstellung mit *DERIVE* gezeigt. ITERATES liefert eine Tabelle, die die Werte der dritten Spalte (u3) der obigen *TI*-Tabelle wiederholt.

ITERATES( $\begin{bmatrix} v_{-1} + 1 & v_{-2} \ 0 & 1 \end{bmatrix}$ ,  $v_{-1}$  [0, 100000], 20)  $\left[\begin{array}{ccc} 0 & 100000 & & \\ 1 & 90010 & & \\ 2 & 81019 & & \\ 3 & 72927.1 & & \\ . & . & . & . & . \end{array}\right]$ 

ITERATE (ohne "S") führt die Iteration solange durch, bis sich bei der eingestellten Genauigkeit am Wert nichts mehr ändert. Auch hier tritt die Vermutung auf, dass der Wert 100 nicht unterschritten wird – dh., dass hier ein Grenzwert auftritt.

## $ITERATE(k_ 0.9 + 10, k_ 100000) = 100$

Falls Differenzengleichungen im Unterricht vorgekommen sind, dann sollte die geschlossene Formel für die Folge bekannt sein. Im anderen Fall kann sie mit Kenntnis der geometrischen Reihe abgeleitet werden, oder ihre Herleitung wird dem symbolischen Rechner überlassen.

$$
a_0 = 100000
$$
  
\n
$$
a_1 = 100000 \times 0.9 + 10 = 90010
$$
  
\n
$$
a_2 = (100000 \times 0.9 + 10) \times 0.9 + 10 = 100000 \times 0.9^2 + 10(1 + 0.9) = 81019
$$
  
\n
$$
a_3 = ((100000 \times 0.9 + 10) \times 0.9 + 10) \times 0.9 + 10 = 100000 \times 0.9^3 + 10(1 + 0.9 + 0.9^3) =
$$
  
\n
$$
= 72927,10
$$
  
\n......  
\n
$$
a_n = 100000 \times 0.9^n + 10(1 + 0.9 + 0.9^3 + \dots + 0.9^{n-1}) =
$$
  
\n
$$
= 100000 \times 0.9^n + 10 \frac{1 - 0.9^n}{1 - 0.9} = 100000 \times 0.9^n + 100(1 - 0.9^n) = 99900 \times 0.9^n + 100
$$

Dieser Wert geht für *n* gegen ∞ gegen 100. Damit ist die Behauptung bewiesen, dass das Geschenk von Daisy ihm ein unbeschwertes Leben in Entenhausen garantiert. Der CAS-Rechner bestätigt die Überlegungen. Daneben kann man sehen, wie auch ohne Folgeneditor, bzw. Tabelle die Folge im Homescreen erzeugt werden kann.

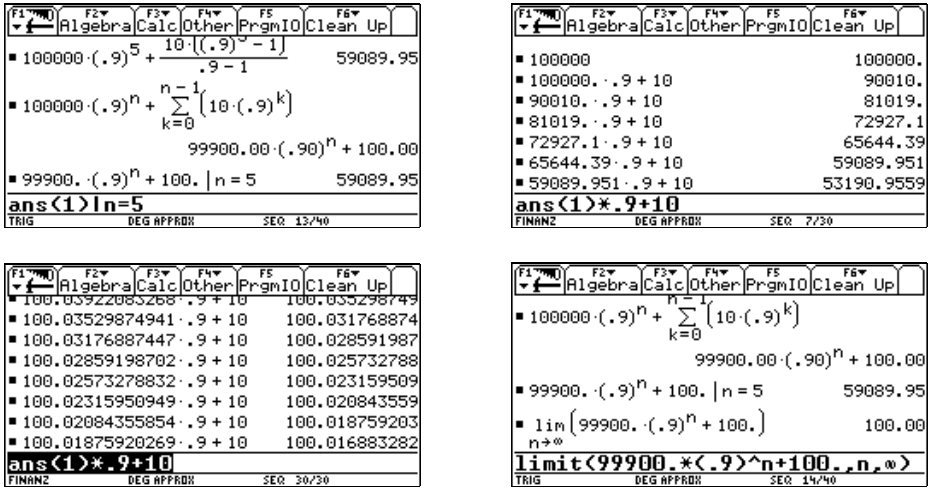

Fortgesetztes Drücken der ¸-Taste führt auch zur Vermutung des Grenzwerts.

e) Hier liegt eine arithmetische Folge vor. Die Summenformel für die arithmetische Reihe liefert sofort die Lösung.

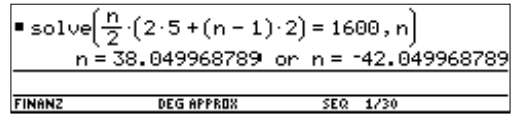

Zwischen der 37. und 38. Minute hat er die 1600 Kleeblätter beisammen.

rekursiv:  $a_{n+1} = a_n + 2$ ;  $a_1 = 5$  und  $s_{n+1} = s_n + a_n + 2$ ;  $s_1 = a_1$ 

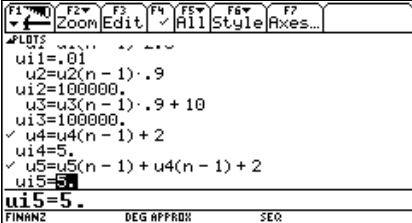

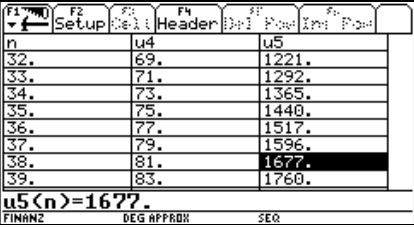

f) Beweis: Für alle  $n \in \mathbb{N}$  muss gelten  $k(n) \le k(n+1)$ .

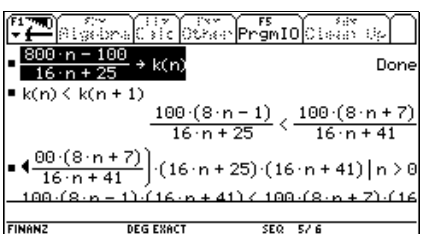

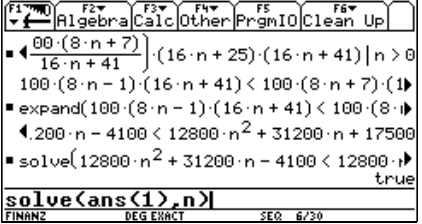

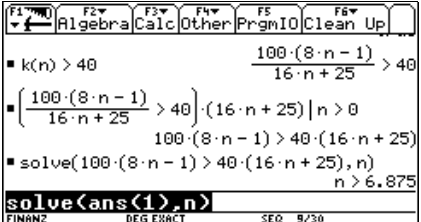

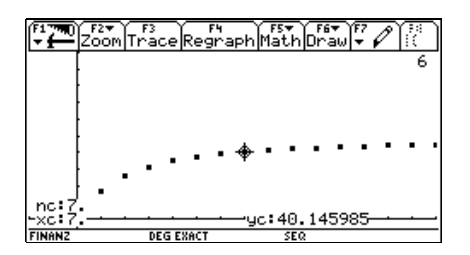

Oma muss erstmals am 7. Geburtstag mehr als 40 Kuchen backen.

Beachte, dass bei den Ungleichungen die Bedingung *n* > 0 angeführt werden muss, da sonst das Vorzeichen für den Erweiterungsfaktor nicht entscheidbar wäre.

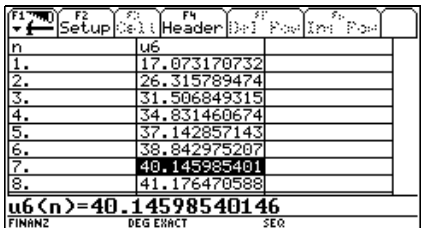

g) Behauptung: Der Grenzwert ist 100.

Beweis: Zu jedem  $\varepsilon > 0$  muss es ein  $n_0 \in \mathbb{N}$  geben für das gilt, dass  $| k(n) - 100 | < \varepsilon$ wenn nur  $n > n_0$ .

ฃ๊ฅเระ ไระได้เห็  $\frac{25 \cdot \epsilon}{\epsilon} \mid \epsilon = \frac{1}{1000}$ 84373.4375  $16 \cdot \epsilon$  $k(84374)$ 49.9990000067 ■ k(84373) 49.9989999948 1350  $= 50 - k(n) \le 1$  $\frac{1336}{16 \cdot n + 25}$  < 1 solve(1350 < 16 · n + 25, n)  $n > 82.8125$ 

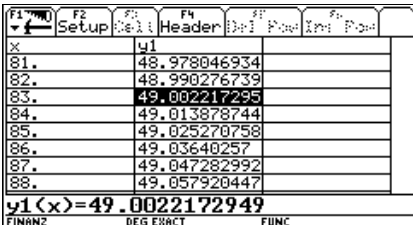

Der Rest geht mit der Hand:

$$
n > \frac{1350 - 25\epsilon}{16\epsilon}.
$$

z.B.: für ε = 0,001 muss *n* nur größer gewählt werden als  $n_0 = 84373$ .

Die drei Neffen von Onkel Dagobert sind sowieso unsterblich, daher kann es kein Problem für sie sein, auch gemeinsam ihren 83. Geburtstag zu erwarten.

Über den Funktioneneditor erfolgt die Rechnung etwas rascher und die Lösung der Ungleichung wird sofort bestätigt.

## **Mit einem CAS wären unsere Kicker viel besser!**

*Die Teile a) –d) wurden im Wesentlichen so bei einer traditionellen Matura an der BHAK Wr. Neustadt gestellt. Da wesentliche Teile der Rechung vom CAS übernommen werden können, werden nun auch Fragen zum theoretischen Hintergrundwissen gestellt. Bei Frage d) könnte durchaus auch der Einsatz der Normalverteilungstabelle sinnvoll sein. Hier ergeben sich beim "gewöhnlichen" TI-92 zumeist Probleme mit extrem langen Rechenzeiten, die die Schüler verunsichern.* 

*Die Aufgabenteile e) und f) sind hinzugekommen. Während e) eine einfache Extremwertaufgabe darstellt – hier könnte meiner Meinung nach sogar die analytische Lösung entfallen, deshalb wird sie in der Aufgabenstellung nicht explizit gefordert – stellt f) eine Querverbindung zur Mechanik dar (schiefer Wurf). Es ist empfehlenswert, eine Skizze des Fußballfelds mit den Bezeichnungen beizulegen, da nicht angenommen werden darf, dass alle Schüler (Schülerinnen) damit auch vertraut sind.*[1]

- a) Von 22 Mann des österreichischen Fußballteamkaders sind 8 "Legionäre" unter denen sich 1 Tormann befindet (der zweite Tormann ist kein Legionär). Berechne die Wahrscheinlichkeit, dass in einem Freundschaftsspiel, in dem 14 Spieler eingesetzt werden, mindestens 6 Legionäre mitwirken. (Annahme: alle Spieler sind gleich wertvoll?? und können auf allen Posten eingesetzt werden!! Die beiden Torleute sind fix dabei.) Welche Wahrscheinlichkeitsverteilung ist hier anzuwenden? Erkläre die Parameter!
- b) Erfahrungsgemäß werden bei einer WM pro Spiel 5% der Spieler wegen diverser Regelverstöße des Feldes verwiesen. Ein Spiel muss dann abgebrochen werden, wenn von den ursprünglich 11 Spielern einer Mannschaft nur noch 7 auf dem Spielfeld sind. Wie groß ist die Wahrscheinlichkeit, dass ein bestimmtes Spiel zweier Mannschaften aus diesem Grund abgebrochen werden muss?

Welche Verteilung ist hier einzusetzen? Erkläre auch hier die Parameter!

- c) Die Anzahl der von der österreichischen Mannschaft pro Spiel erzielten Tore schwankt nach Poisson um den Mittelwert  $\lambda = 1.13$ , die Anzahl der erhaltenen Tore um den Mittelwert  $\lambda = 0.87$ . Wie groß ist die Wahrscheinlichkeit, dass das nächste Spiel der österreichischen Mannschaft mit einem Sieg mit mindestens 2 Toren Unterschied endet, wobei höchstens 3 Tore von unserer Mannschaft geschossen werden? Welche Sätze der Wahrscheinlichkeitsrechnung werden eingesetzt?
- d) Nach einer FIFA-Statistik der Teamtorhüter werden von 100 Elfmeterstrafstößen durchschnittlich 21 (bei einer Streuung σ = 5) gehalten. Teste mittels Normalverteilung und der Irrtumswahrscheinlichkeit von 5% die Hypothese, dass *Michael Konsel* ein außergewöhnlich guter Tormann war, wenn bekannt ist, dass er im Lauf seiner Karriere 19 von 61 Elfern gehalten hat.

<sup>[1]</sup> Ich danke den KollegInnen aus Wr. Neustadt für die Bereitstellung dieser und der vorigen Aufgabe.

e) Der Freistoßspezialist *Andi Herzilein* bekommt einen Freistoß auf der Höhe Strafraumgrenze (16m von der Toroutlinie entfernt) zugesprochen. Der Tatort befindet sich 3m von der Seitenoutlinie entfernt. Ist diese Stelle optimal für einen Schuss aufs Tor oder soll *Herzilein* versuchen, den Ball vor (in Richtung zum Tor) oder zurück zu rollen, um einen größeren Schusswinkel auf das Tor zu erreichen. Welche Distanz von der Toroutlinie ist optimal? Was soll *Herzilein* tun?

 Abmessungen des Feldes: 105m × 70m Abmessungen des Tores: 7,32m breit und 2,44m hoch

f) Wir erhalten in der letzten Minute der Nachspielzeit einen Freistoß in einer Entfernung von 19m vom Tor – und ziemlich genau in der Mitte des Platzes - zugesprochen. Die "Mauer" sollte 9m vom Schützen entfernt (in Richtung Tor) Aufstellung nehmen. Es gelingt der "Mauer" sich in 8,50m Entfernung aufzustellen. Der größte Spieler in der Mauer ist 1,90m groß und kann aus dem Stand ca. 35cm hoch springen.

 Während der Schütze *Ti Plus On* anläuft, überlegt er, dass sein Schuss eine parabolische Flugbahn gerade über die Mauer hinweg genau unter die Querlatte beschreiben soll. Welchen Abschusswinkel und welche Abschussgeschwindigkeit muss er der "Wuchtel", mitgeben wenn er auch noch den Balldurchmesser mit ca. 30cm berücksichtigt?

Lösungsvorschlag:

a) Hypergeometrische Verteilung: Grundmenge *N* = 20, darunter befinden sich *A* = 7 Merkmalträger (= "Legionäre"). Die Stichprobe *n* = 12 soll *a* = 5, 6, oder 7 Merkmalträger beinhalten. (Die beiden Tormänner sind aus der Berechnung ausgeschlossen).

 Die Wahrscheinlichkeiten lassen sich einzeln ausrechnen oder, falls vorbereitete Funktionen zur Verfügung stehen, können diese eingesetzt werden.

$$
p(a=5,6,7) = \sum_{a=5}^{7} \frac{\binom{7}{a} \binom{13}{12-a}}{\binom{20}{12}} \approx 39,16\%
$$
\n
$$
= \sum_{a=5}^{7} \frac{\binom{7}{a} \binom{13}{12-a}}{\binom{20}{12}} \approx 39,16\%
$$
\n
$$
= \sum_{a=5}^{7} \frac{\binom{7}{a} \binom{13}{12-a}}{\binom{20}{12}} \approx 39,16\%
$$
\n
$$
= \sum_{a=5}^{7} \frac{\binom{6}{a} \binom{3}{a} \binom{6}{b} \binom{6}{b} \bin
$$

rana<br>Tanah

b) Hier liegt die binomische Verteilung vor: Merkmalhäufigkeit *p* = 5% bei einer Stichprobengröße von *n* = 11.

$$
p(a \ge 4) = 1 - p(a \le 3) = 1 - \sum_{a=0}^{3} {11 \choose a} 0,05^a \quad 0,95^{11-a} \approx 0,0016
$$

 Das ist die Wahrscheinlichkeit, dass eine der beiden Mannschaften zu wenig Spieler auf dem Feld hat. Das Spiel wird abgebrochen, wenn Mannschaft 1 oder Mannschaft 2 zu stark dezimiert wird. Der Additionssatz wird angewendet, wobei zu berücksichtigen ist, dass sich die beiden Ereignisse für die Mannschaften nicht ausschließen.

Daher:  $p(Abbruch) = 0.0016 + 0.0016 - 0.0016^2 \approx 0.3\%$ .

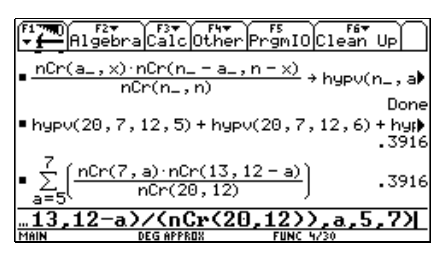

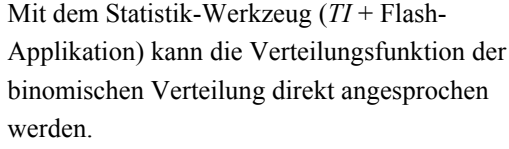

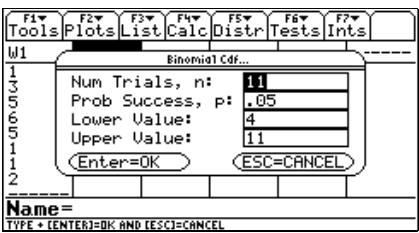

c) Mögliche Resultate sind 2:0, 3:1 und 3:0.  $\lambda_{g} = 1.13$  und  $\lambda_{g} = 0.87$ 

EL MISSION Calc Other Promibicies Up .00155225090996+.00155225090996+(.00) ,0031  $\frac{(\lambda_{\cdot,\lambda} x)}{x!}$  + pois( $\lambda, x$ ) Done  $1.13 + \lambda g : .87 + \lambda e$ .8700  $pois(\lambda g, 2)$ .  $pois(\lambda e, 0) + pois(\lambda g, 3)$ .  $(poi)$ 1473 3)\*(pois(λe,θ)+ <u>וככ</u> poj

**KATA KAT** 儒  $U1$ CHE  $= 0.0016$  $13565$  $= 11$ <br>= 0500 .<br>.ow Val Up Val  $=11$ (Enter=0K **Name DEG APPROJ** 

*p*(2 geschossen ∧ 0 erhalten  $\vee$  3 g ∧ 1 e  $\vee$  $\vee$  3 g ∧ 0 e)

Zur Anwendung gelangen Additions- und Multiplikationssatz (für unvereinbare Ereignisse). Die Wahrscheinlichkeit ist ca. 15%.

d) 
$$
n = 61 \rightarrow \mu = 61 \times 0,21 = 12,81
$$
 und  $\sigma = \frac{5\sqrt{61}}{\sqrt{100}} \approx 3,91$   
\n
$$
\Phi\left(\frac{x-12,81}{3,91}\right) = 0,95 \rightarrow \frac{x-12,81}{3,91} = 1,645
$$
\n
$$
\Phi(z) = 0,95 \rightarrow z = 1,645
$$
\n
$$
x = 19,24 > 19
$$

 Damit ist nicht erwiesen, dass *Michael Konsel* ein außergewöhnlich guter Tormann war.

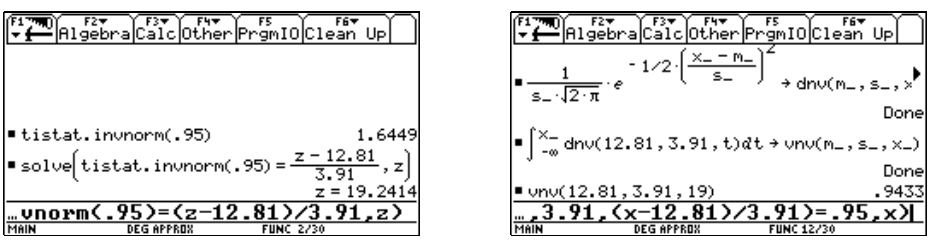

Die Bearbeitung dieser Aufgabe mit der inversen Normalverteilung ist mit der Statistik-Flash-Applikation durch die Verfügbarkeit der invnorm-Funktion sehr leicht geworden (linkes Bild). Mit dem "gewöhnlichen" *TI-92* wird die Berechnung mühsam und sehr zeitintensiv. Hier wurde zuerst die Dichtefunktion und dann die Verteilungsfunktion der Normalverteilung definiert und damit die Wahrscheinlichkeit berechnet, dass die Anzahl der gehaltenen Strafstöße höchstens 19 beträgt. Dieser Wert ist mit 0.9433 < 0,95. Daher ist auch auf diese Art nicht bestätigt, dass *Michael Konsel* außergewöhnlich gut im Abwehren von Elfmetern gewesen ist.

Mit *DERIVE* geht es wieder ganz einfach:

NSOLVE(NORMAL $(x, 12.81, 3.91) = 0.95, x$ )  $(x = 19.24137771)$ 

e) Eine Skizze verdeutlicht die Situation. Vom Ort des Freistoßes erscheint das Tor unter dem Winkel  $\varphi$  = 5,85°. Die Funktion Φ(*x*) macht diesen Winkel abhängig vom Abstand dieser Stelle von der Toroutlinie (Begrenzung des Feldes).

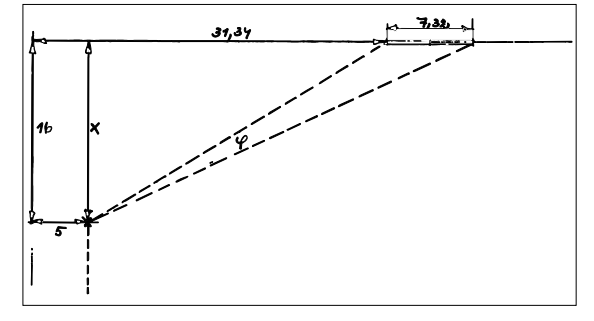

Die optimale Entfernung lässt sich vom Graphen dieser Funktion ablesen oder die Extremwertaufgabe wird gelöst. Der Ball wäre fast 14m weiter nach hinten zu rollen. Dann vergrößert sich der Winkel auf etwa 7°. Das wird der Schiedsrichter nicht zulassen und außerdem erscheint ein Direktschuss aus dieser Entfernung auch nicht sehr Erfolg versprechend. *Herzilein* sollte versuchen, einige Meter nach hinten zu gewinnen.

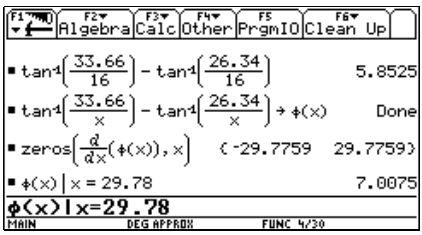

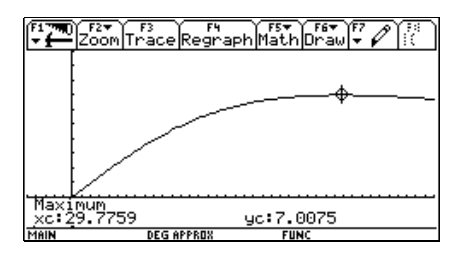

f) Wenn man konsequent auch den Durchmesser des Balls berücksichtigt, dann wird eine Parabel gesucht, die durch die Punkte (0|0,15), (8,50|2,40) und (19|2,29) geht, wenn der Auflagepunkt des ruhenden Balls als Koordinatenzentrum angenommen wird. Die Aufgabenstellung kann auch am *TI*, bzw mit *DERIVE* gezeichnet werden.

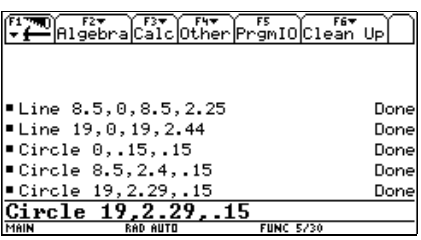

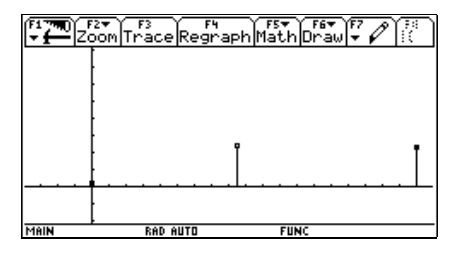

Die zugehörige Flugparabel für die Ballmitte wird über das GLS oder über die quadratische Regression emittelt und ergibt sich als:  $y = -0.0148x^2 + 0.3878x + 0.15$ .

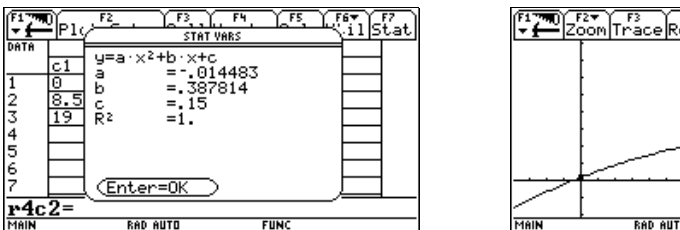

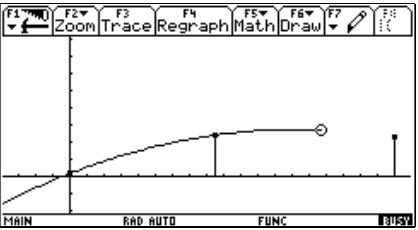

Die Parameterdarstellung der Flugparabel lautet:

$$
x(t) = t \cdot v_0 \cos \alpha
$$

Dabei sind  $v_0$  die Anfangsgeschwindigkeit und  $\alpha$  der Winkel zwischen der Horizontalen und der Bahnkurve beim Abschuss.  $(t) = t \cdot v_0 \sin \alpha - \frac{g}{2} t^2$  $\boldsymbol{0}$ 2  $y(t) = t \cdot v_0 \sin \alpha - \frac{g}{t} t$ α

Der Winkel ist leicht bestimmt:  $y'(0) = 0,3878 = \tan(\alpha) \rightarrow \alpha = 21.2^{\circ}$ 

Wenn der Parameter *t* eliminiert wird, ergibt sich die explizite Form der Kurve mit  $g \approx 10$ .

Durch Koeffizientenvergleich des quadratischen Glieds ergibt sich für  $v_0 = 19,93$ m/sec. (Auch hier findet sich über den Koeffizientenvergleich des linearen Glieds der Winkel.)

Algebra Calc Other Promio Clean Up ■ v0·sin(α)·t -  $\frac{9}{2}$ ·t<sup>2</sup> | t =  $\frac{x}{\sqrt{0.005(α)}}$  and g  $\blacktriangleright$  $\frac{5.0000 \times 2}{5.0000 \times 2}$  $\sqrt{9^2 \cdot (\cos(\alpha))^2}$  $2<sub>b</sub>$  $= -.01448,$  $\sqrt{9}$ ||  $\alpha$  = 19.9308 3\*360021000

Die Stundengeschwindigkeit beträgt dann ca 71,7 km/h.

*Ti Plus On* sollte also mit 71,7km/h draufhalten und seinen Fuß so abwinkeln, dass der Ball unter 21,2° den Boden verlässt.

## **Nicht die Millionenshow, aber auch ganz interessant**

*In dieser Aufgabe wird hauptsächlich die Binomialverteilung verwendet. Im Gegensatz zu früher ist die Approximierung dieser Verteilung durch die Normalver*teilung nun nicht mehr erforderlich, da auch für "unangenehme" Werte die Wahr*scheinlichkeiten leicht ermittelt werden können. Dazu werden entweder eigene Funktionen* dbin *und* vbin *für Dichte- und Verteilungsfunktion eingesetzt oder man greift auf die Funktionen des Statistik-Pakets auf dem TI-92+/Voyage 200 zurück. In der DERIVE-Zusatzdatei PROBABIL.MTH findet man die entsprechenden Funktionen bei Behandlung am PC.* 

*Zusätzlich kommt der Auftrag, die Verteilung der Gewinne durch eine stückweise definierte Funktion zu simulieren und damit das Ergebnis zu verifizieren. Dabei wird die Simulation nicht vollständig durchgeführt, da sie auf Zwischenergebnissen beruht. Eine komplette Simulation müsste für jeden Teilnehmer alle 100 Fragen durchspielen. Dazu ist aber ein aufwändigeres Programm nötig, das den Rahmen einer Maturaaufgabe deutlich sprengen würde.* 

Bei einem Multiple Choice Test stehen den Kandidaten für jede Frage fünf vorgegebene Antworten zur Auswahl, von denen genau eine richtig ist.

- a) Es werden 5 Fragen gestellt. Der Kandidat besteht den Test, wenn er mindestens drei Fragen richtig beantwortet. Mit welcher Wahrscheinlichkeit besteht *Max Gambler*, der vollkommen unvorbereitet seine Kreuzchen zufällig setzt, den Test?
- b) Bei einem Blitztest werden nur 2 Fragen gestellt. Der Kandidat kommt in die nächste Auswahlrunde bei mindestens einer richtigen Antwort. Wie viele Antwortmöglichkeiten muss man bei einer Frage vorgeben, dass ein Kandidat, der vollkommen zufällig auswählt, mit höchstens 5% Wahrscheinlichkeit diesen Blitztest besteht?
- c) Bei der großen Schlussrunde gibt es 100 Fragen mit je 5 Antwortmöglichkeiten. Wie hoch sind Erwartungswert und Standardabweichung der zufällig richtigen Antworten? Mit welcher Wahrscheinlichkeit werden auf gut Glück mehr als 25% der Fragen richtig beantwortet?
- d) Wie hoch muss man die Anzahl der richtig zu beantwortenden Fragen (aus den 100 gestellten) ansetzen, dass ein Kandidat, der nur zufällig ankreuzt, nur mit höchstens 0,1% Wahrscheinlichkeit den Test besteht?
- e) In einem Betrieb nehmen 80 Angestellte an einem derartigen 100-Fragen-Test als Abschluss einer firmeninternen Fortbildung teil. Es ist bekannt, dass die Absolventen der Fortbildung i.a. 60% der Fragen richtig beantworten. Die Firmenleitung setzt Prämien aus, und zwar:

 Werden mindestens 40 bis höchstens 60 richtige Antworten gegeben, dann gibt es eine Prämie von 200€, von 61 bis 75 richtigen Antworten beträgt die Prämie 500€, beantwortet ein Mitarbeiter 76 bis 90 Antworten richtig, dann erhält er 750€ und wenn die Anzahl der richtigen Antworten darüber liegt, beträgt die Prämie 1000€.

 Welchen Gesamtbetrag für die Ausschüttung der Prämie sollte die Unternehmensleitung ungefähr bereitstellen?

f) Erzeuge eine Simulation für das Ergebnis des Abschlusstests und verwende dabei die in e) gewonnenen Werte für die Gewinnwahrscheinlichkeiten. Führe mehrere Simulationsläufe durch.

Lösungsvorschlag:

a) Binomische Verteilung mit  $n = 5$  und  $p = 0.2$ 

 $p(X \ge 3) = 1 - p(X \le 2) \approx 5.8\%$ 

Die *DERIVE*-Funktionen haben eine etwas andere Syntax:

```
BINOMIAL_DENSITY(k, n, p)
BINOMIAL_DISTRIBUTION(k, n, p)
1 - BINOMIAL_DISTRI BUTION(2, 5, 0.2) = 0.05792
```
b) Binomische Verteilung mit *n* = 2 und *p* = 1/*m,* wobei *m* die Anzahl der angebotenen Antwortmöglichkeiten darstellt.

 $p(X \ge 1) = 1 - p(X = 0) = 0.05$ 

 Es müssten zumindest 40 Antwortmöglichkeiten vorgegeben werden.

c) Binomische Verteilung mit *n* = 100 und *p*= 0,2.

Mittelwert  $\mu = 100 \times 0.2 = 20$  und  $\sigma = \sqrt{100 \times 0.2 \times 0.8} = 4$ .

 $p(25 < X \le 100) = 1 - p(X \le 25)$ 

 Die Antwort kann mit den entsprechenden Funktionen der Binomialverteilung sofort gegeben werden. Die Approximation über die Normalverteilung (inklusive Stetigkeitskorrektur) ist auch angezeigt. Sie könnte eventuell in der Angabe explizit verlangt werden.

 $\sqrt{\frac{527}{1000}}$   $\sqrt{\frac{537}{1000}}$   $\sqrt{\frac{547}{100}}$ GmIO|Clean Up  $1 - \text{vbin}(5, .2, 2)$ .0579 .0579  $t$ ista $t$ .binomcd $f(5, .2, 3, 5)$ solve  $1 -$  dbin  $2$ ,  $= .05, m$ . Θ 4936 or .5064 , P) on  $.0253$ solve<1-dbin<2  $05, p$ 

Rigebra Calc Other Promid Clean Up  $\blacksquare$  nCr(n, x) · p<sup>X</sup> · (1 - p)<sup>n - X</sup> + dbin(n, p, x) .<br>Done  $\sum_{n=1}^{x}$  dbin(n, p, k) + vbin(n, p, x) Done .0579 -vbin(5,.2,2) stat.binomodf(5 .0579 **IStat.binomCdf(5)** 

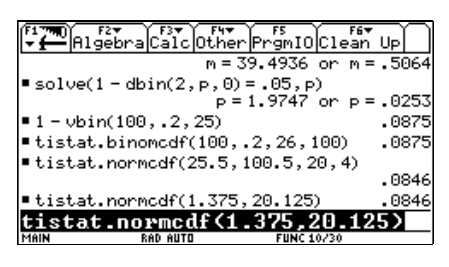

$$
p(26 \le X \le 100) =
$$
  
=  $\Phi\left(\frac{100 + 0.5 - 20}{4}\right) - \Phi\left(\frac{26 - 0.5 - 20}{4}\right) =$   
=  $\Phi(20, 125) - \Phi(1, 375)$ 

Die Wahrscheinlichkeit liegt bei 8,8%, bzw über die Approximation bei 8,5%.

d)  $p(X \ge a) < 0,001 \implies p(X \le a) \ge 0,999$ 

 Auch hier ist die früher erforderliche Approximierung der Binomialverteilung durch die Normalverteilung nicht mehr erforderlich. Eine einfache Möglichkeit ist es, die Verteilungsfunktion in der Tabelle zu betrachten:

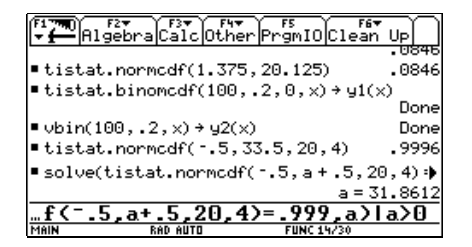

Wenn der Einsatz der Normalverteilung gewünscht wird, dann ist der Weg über den NumericSolver zu empfehlen. Auch die Binomialverteilung kann über dieses schöne Werkzeug angesprochen werden.

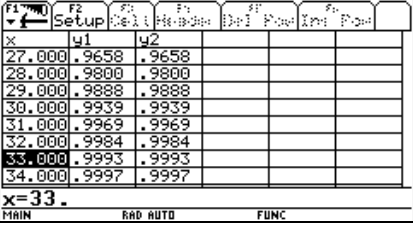

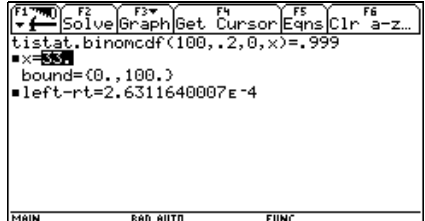

Das Minimum der richtig zu beantwortenden Fragen muss 33 sein.

e) Nun müssen 5 Wahrscheinlichkeiten berechnet werden.

 $p_1 = p(\text{Pr} = 0) = p(0 \le X \le 39)$  $p_2 = p(\text{Pr} = 200) = p(39 < X \leq 60)$  $p_3 = p(\text{Pr} = 500) = p(60 < X \le 75)$  $p_4 = p(\text{Pr} = 750) = p(75 \le X \le 90)$  $p_5 = p(\text{Pr} = 1000) = p(90 \le X \le 100)$ 

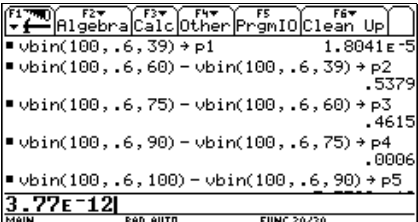

 Die Prämienwahrscheinlichkeiten sind der Reihe nach  $1,8 \times 10^{-3}$ %, 53,79%, 46,15%, 0,06% und 3,8  $\times 10^{-10}$ %. Die Summe ergibt 100 %.

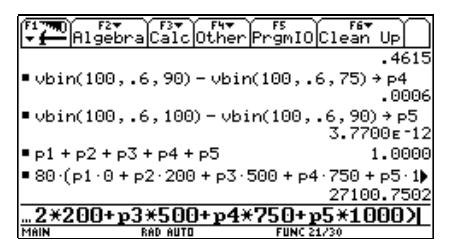

Der Erwartungswert für die Summe aller auszuzahlenden Prämien beträgt ca 27100,75€.

Es sollten daher ca 27000€ bereitgestellt werden.

f) Die Verteilungsfunktion für die Zufallsvariable *Prämie X* lautet:

$$
F(X) = \begin{cases} 0 \text{ für } X < 0 \\ p_1 \text{ für } 0 \le X < 200 \\ p_1 + p_2 \text{ für } 200 \le X < 500 \\ p_1 + p_2 + p_3 \text{ für } 500 \le X < 750 \\ p_1 + p_2 + p_3 + p_4 \text{ für } 750 \le X < 1000 \\ 1 \text{ für } X \ge 1000 \end{cases}
$$

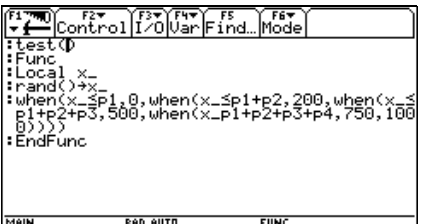

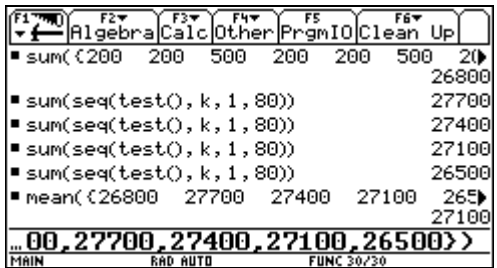

Für die Simulation wird die Umkehrfunktion der Verteilungsfunktion benötigt. Das Intervall (0,1) wird gemäß den Wahrscheinlichkeiten in Intervalle zerlegt. Jeder der gleichverteilten Zufallszahlen rand() wird, je nachdem, in welches Inter vall sie fällt, die entsprechende Prä mie zugesprochen.

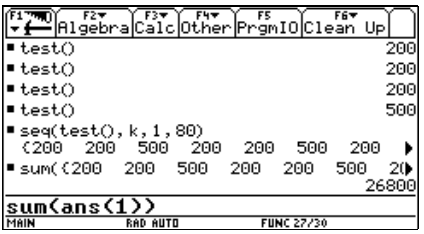

Die Simulation von 5 Testläufen zeigt im Durchschnitt ein verblüffend gutes Ergebnis.

## **Die Mathe macht mich ganz krank**

*Den Kern dieser Aufgabe bilden die Poisson-Verteilung und die mit ihr eng verbundene Exponentialverteilung. Der Rechenaufwand wird weitgehend reduziert, dafür wird sehr viel mehr Wert darauf gelegt, die Fragen in das entsprechende mathematische Modell umzusetzen.* 

*Wenn man Betonung darauf legt, kann man ja durchaus die partielle Integration in Teilaufgabe d) und die Auswertung des uneigentlichen Integrals in traditioneller Weise verlangen.* 

In einem Krankenhaus kann man langfristig beobachten, dass jährlich durchschnittlich 48 Sonderbehandlungen - SB - (= Aufnahmen in die Intensivstation) auftreten. Dieses Auftreten erfolgt zufällig und unterliegt keinen saisonalen oder anderen Schwankungen.

- a) Mit welcher Wahrscheinlichkeit sind in einem beliebigen Monat mehr als 4 SB notwendig?
- b) Wie wahrscheinlich ist es, dass 3 Monate hintereinander höchstens 3 SB auftreten?
- c) Der zeitliche Abstand von Fall zu Fall ist eine stetig verteilte Zufallsgröße *X*. Bestimme Dichte- und Verteilungsfunktion  $f(X)$ , bzw  $F(x)$ . Ermittle die Graphen beider Funktionen und übertrage sie in einem geeigneten Maßstab aufs Papier.
- d) Bestimme und interpretiere den Mittelwert der Verteilung. Welchen Wert hat die Varianz?
- e) Heute ist eine SB notwendig. Wie groß ist die Wahrscheinlichkeit, dass innerhalb der nächsten 10 Tage wieder ein Fall für eine SB auftritt?
- f) Mit welcher Wahrscheinlichkeit tritt die nächste SB nach Ablauf von 2 Wochen auf?
- g) Innerhalb eines welchen Zeitraums wird mit 90% Sicherheit ein nächstes Bett auf der Intensivstation benötigt werden? (1 Monat = 30 Tage)
- h) Im Zuge von Rationalisierungsmaßnahmen wird erwogen, die Intensivstation des Krankenhauses im Nachbarbezirk zu schließen und dafür soll die eigene Station auf die Kapazität von maximal 8 SB/Monat erhöht werden. Bis zu welcher durchschnittlichen Anzahl von SB/Jahr reicht dieser Ausbau, wenn man höchstens 5% Risiko eingehen will, eine notwendige Aufnahme wegen Überlastung ablehnen zu müssen?
- i) Eine Untersuchung über die Zahlen der letzten Jahre ergab, dass im dann größeren Einzugsbereich des KH im Jahr mit durchschnittlich 70 SB zu rechnen wäre. Auf welche Kapazität müsste die Abteilung ausgebaut werden, dass das Ablehnungsrisiko unter 5% bleibt?

Lösungsvorschlag:

(Dieses Mal wird mit *DERIVE* gearbeitet*.* Es werden Ausschnitte aus einem *DERIVE*-Arbeitsblatt gezeigt.)

a) Poisson-Verteilung mit  $\lambda = 4$  (SB/Monat)

Zitat aus der *DERIVE*-Hilfe:

```
POISSON_DENSITY(k,t) wird zur Dichtefunktion der Poisson-
Verteilung vereinfacht, die als ê^-t·t^k / k! definiert 
ist.
```

```
POISSON_DISTRIBUTION(k,t) wird zur Verteilungsfunktion der 
Poisson-Verteilung vereinfacht, definiert als die Summe 
von ê^-t·t^j / j! für j=0 bis k.
```
 Es zahlt sich aus, die Funktionen in verkürzter Form zu definieren und dann damit weiter zu arbeiten.

## CaseMode := Sensitive

Sensitive Mode, um X und x unterscheiden zu können.

```
dpois(\lambda, X) := POISSON_DENSITY(X, \lambda)
 \nu \text{pois}(\lambda, x) := \text{POISSON_DISTRIBUTION}(x, \lambda)p(X > 4) = 1 - p(X'' | 4) = 1 - F(X = 4) \approx 37.12\%a)
 Precision := Approximate
 Notation := Decimal
 100 (1 - vpois(4, 4)) = 37.1163b)
         (p(X \le 3)^{9}3 = F(3)^{9}3 \sim 8,14\%\frac{3}{100} upois(4, 3) = 8.14474
         Dichtefunktion f(X) = 4 e^{N}(-4X) für alle X \ge 0, 0 sonst
c)
f(X) :=<br>If X \ge 0<br>4 \hat{e} \uparrow - 4 X)<br>\uparrowVerteilungsfunktion F(x) = int(f(t), t, 0, x)F(x) := \int_{0}^{x} f(t) dtF(x) = \int_{0}^{x} IF(t \ge 0, 4e^{-4t}, 0) dtF(\omega) = 1
```
Die geschlossene Formel und die Graphen sehen dann so aus:

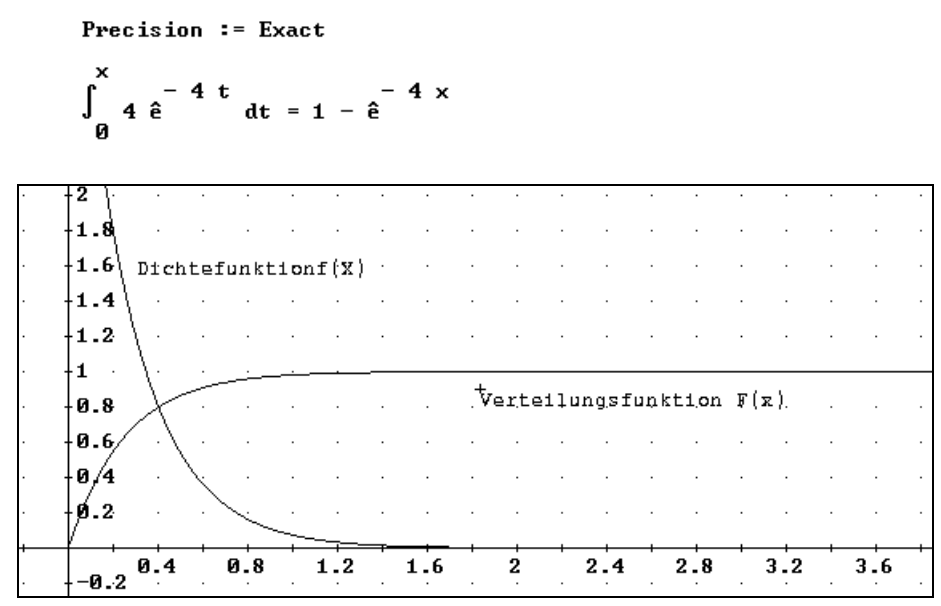

$$
\int_{0}^{1} x f(x) dx = \frac{1}{4}
$$

Im Durchschnitt muss man - nicht überraschend - 1/4 Monat = 7,5 Tage auf die nächste SB warten.

Die händische Rechnung verlangt die partielle Integration.

Varianz =  $1/16$  $\int_{0}^{1} x^{2} f(x) dx - \frac{1}{2} = \frac{1}{16}$ e).  $p(X \le 10/30) = F(1/3) \sim 73,6\%$ 100 F $\left(\frac{1}{3}\right)$  = 73.6402 f)  $p(X > 14/30) = 1 - F(14/30) \sim 15,5%$ 

 $p(X \le u) = 0,90$ g).  $F(u) = 0.9$  $NSOLUE(F(u) = 0.9, u, Real)$  $u = 0.575646$  $0.575646$  30 = 17.2693 Innerhalb der nächsten 18 Tage h) Wieder zurück zur Poissonverteilung  $\lambda$  ist gefragt.  $p(X > 8) = 0.05 \rightarrow p(X \le 8) = 0.95$  $\nu \text{pois}(\lambda, 8) = 0.95$  $NSOLUE(vpois(\lambda, 8) = 0.95, \lambda, 0, 100)$ 4.69522  $599 - 19 = 56 - 3496$ 

$$
1.07322 12 - 30.3420
$$

$$
\lambda = 4.7 \text{ SB/Monat} \rightarrow \sim 56 \text{ SB/Jahr}
$$

$$
1 - \text{upois}\left(\frac{56}{12}, 8\right) = 0.0484863
$$

Schon bei 57 SB/Jahr steigt die Wahrscheinlichkeit, dass mehr als 8 SB/Monat notwendig sind auf über 5%.

1 - upois  $\left(\frac{57}{12}, 8\right)$  = 0.0529888  $\lambda = 70/12$ i)  $p(X > n) = 0.05 \rightarrow 1 - p(X \le n) = 0.05 \rightarrow p(X \le n) = 0.95$ upois  $\left(\frac{70}{12}, n\right) = 0.95$ **NSOLUE**  $\left(\text{vpois}\left(\frac{70}{12}, n\right) = 0.95, n, 0, 100\right)$ 

false

Die Gleichung lässt sich nicht lösen - nur ganzzahlige n sind möglich!

Daher wird eine Wertetabelle aufgestellt.

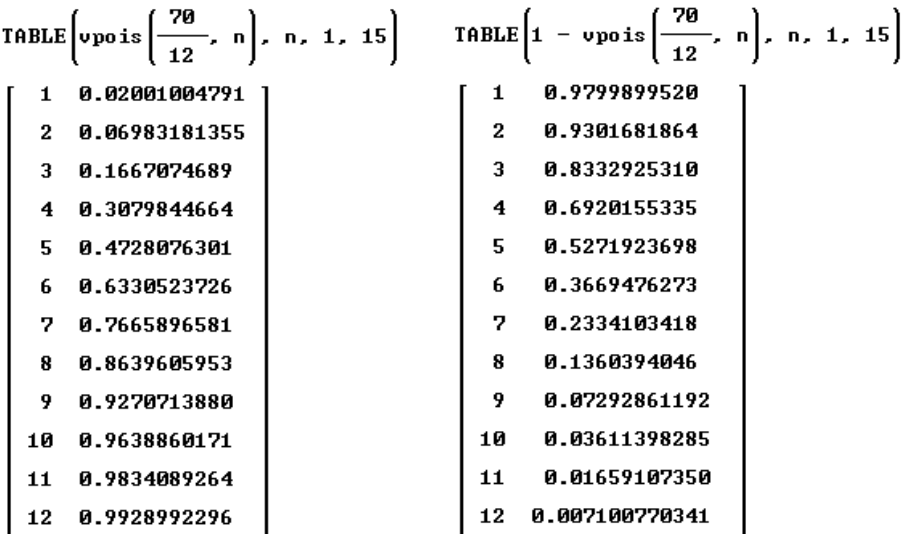

Das Ablehnungsrisiko - weil zu wenig Betten - sinkt erst bei einer Kapazität von 10 Betten unter 5%.

Auch die Zeichnung zeigt dies deutlich:

$$
1 - \text{upois}\left(\frac{7\theta}{12}, n\right)
$$

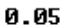

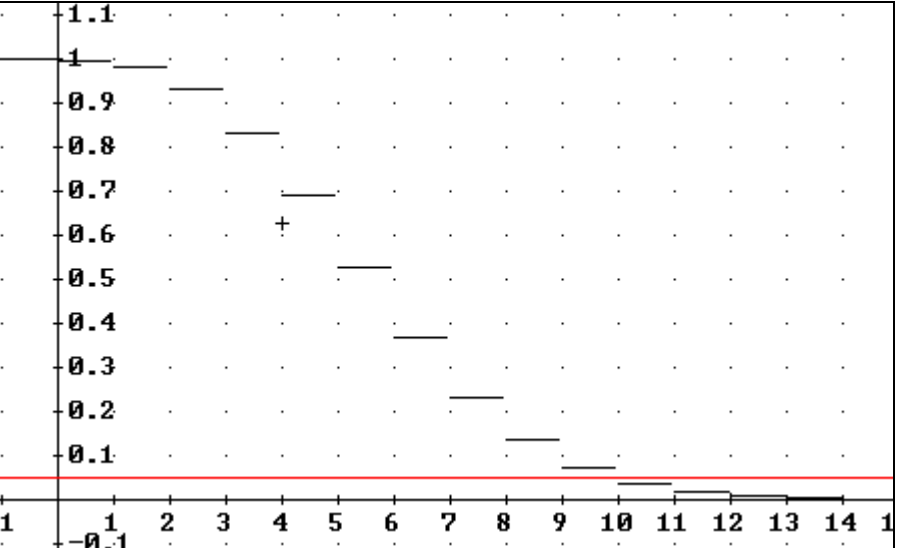

Mit dem *TI* kann analog vorgegangen werden. Die Poisson-Verteilung ist im Statistikwerkzeug bereits implementiert, aber üblicherweise können die Schüler auch ohne diese "fertigen" Funktionen arbeiten, da sie sich die wichtigsten diskreten Verteilungen im Rahmen des Unterrichts selbst in geeigneter Form bereitstellen.

## **Nachwort**

Ich möchte die Gelegenheit benützen, allen Kolleginnen und Kollegen, mit denen ich im Lauf meiner Tätigkeit an der BHAK St.Pölten gemeinsam Matura abgehalten habe, für die kollegiale Zusammenarbeit zu danken. Dank gebührt auch allen jenen, die im Lauf von Fortbildungsveranstaltungen die vorliegenden Aufgaben getestet und mir dabei wertvolle Hinweise und Anregungen gegeben haben.

Josef Böhm, November 2002

## **Wichtige und hilfreiche Funktionen**

End- und Barwert eines Kapitals kap nach zeit in Jahren beim Aufzinsungsfaktor  $r$  und  $zp$  Zinsperioden / Jahr.

zeit\_·zp ew(kap, zeit\_, r\_, zp) := kap r\_ bw(kap, zeit\_, r\_, zp) :=  $\frac{\text{kap}}{\text{zeit} - \text{zp}}$ 

End- und Barwertformeln für vor- und nachschüssige Renten.

Rentenbetrag rente

Anzahl der Zahlungen anzahl

Rentenperioden/Jahr rp

Zinsperioden/Jahr zp

Aufzinsungsfaktor (für die jeweilige Zinsperiode!)  $r$ 

bwru(rente, anzahl, rp, r\_, zp) :=  $\frac{\text{rente} \cdot (\text{r}_{-} - \text{zp} \cdot \text{anzahl/rp}) - 1)}{-\text{zp/rp} - 1}$ <br>r\_ bwrn(rente, anzahl, rp, r\_, zp) :=  $\frac{\text{b}wrv(\text{rente, anzahl, rp, r_, zp})}{2v/rv}$  $\frac{2p/rp}{r_{-}}$ anzahl·zp/rp ewru(rente, anzahl, rp, r\_, zp) := bwru(rente, anzahl, rp, r\_, zp)  $r$ \_ anzahl-zp/rp ewrn(rente, anzahl, rp, r\_, zp) := bwrn(rente, anzahl, rp, r\_, zp) r\_

Kapitalwertformel Zahlungsliste zl\_ (als Vektor [ ] in *DERIVE*, bzw. als Liste beim TI { }) Fälligkeitsliste fl\_ (als Vektor [ ] in *DERIVE*, bzw. als Liste beim TI { } ) Aufzinsungsfaktor r\_

$$
kapw(z1_{-}, f1_{-}, r_{-}) := \frac{DIM(z1_{-})}{\sum_{i=1}^{E} \frac{z1_{-i}}{f1_{-i}}}
$$

Für die trigonometrischen Funktionen benutzen Sie bitte die entsprechenden Dateien auf der Diskette.

 $SSS(S1, s2, s3)$   $\rightarrow$  [w1, w2, w3]  $SWS(s1,w3,s2) \rightarrow [w1,s3,w2]$  $WSW(w1, s3, w2] \rightarrow [s1, w3, s2]$  $SSW(s1,s2,w1)$   $\rightarrow$  [w2,w3,s3]